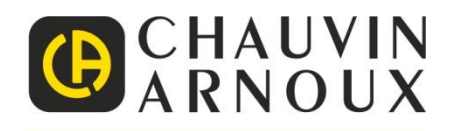

# **ES – Manual de instrucciones**

# **CA 5292-BT CA 5292 CA 5293-BT CA 5293**

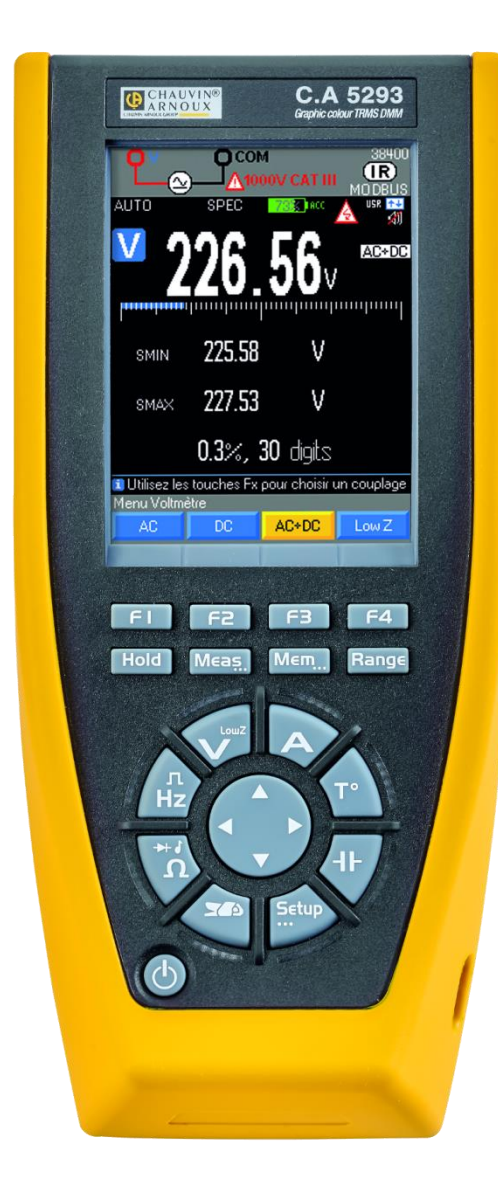

**MULTÍMETROS PORTÁTILES GRÁFICOS 100.000 PUNTOS**

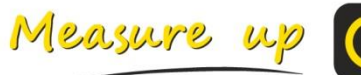

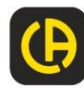

# **INDICE**

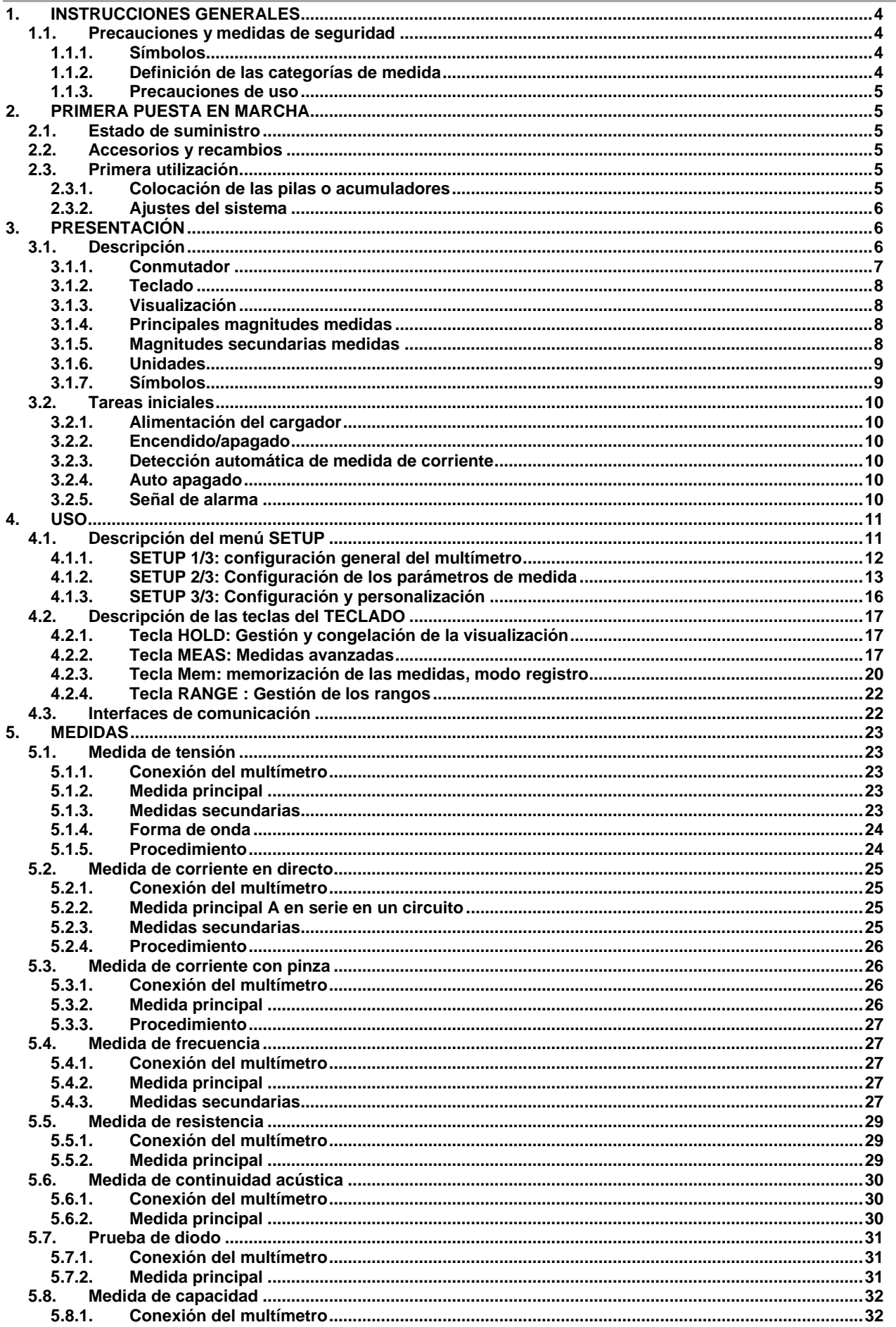

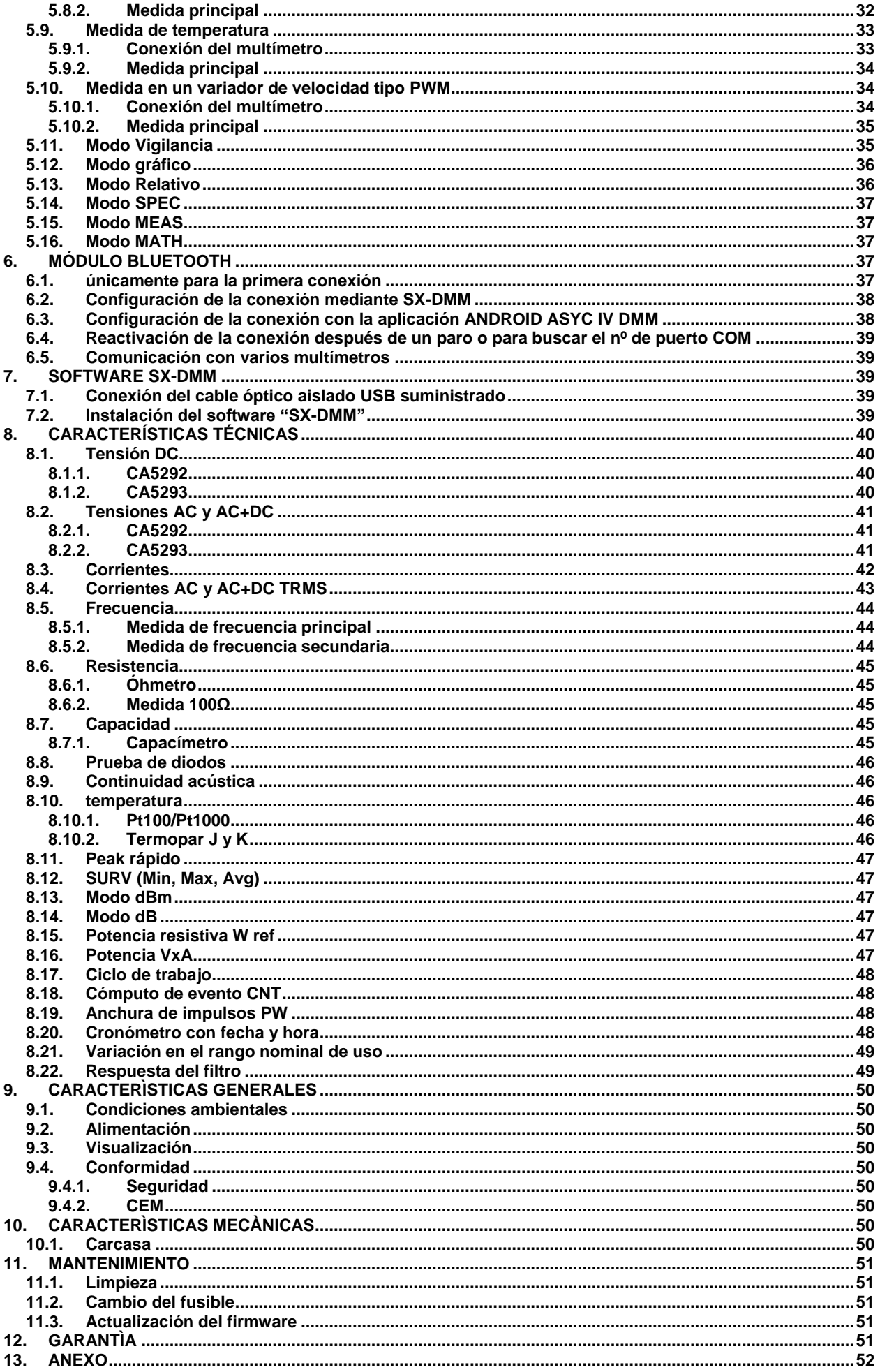

<span id="page-3-0"></span>Usted acaba de adquirir un CA5292/CA5293 y le agradecemos la confianza que ha depositado en nosotros. Para conseguir las mejores prestaciones de su instrumento,

- **-** Lea atentamente este manual de instrucciones,
- **-** Respete las pecauciones de uso.

# <span id="page-3-1"></span>**1.1. Precauciones y medidas de seguridad**

Este instrumento cumple con la norma de seguridad IEC 61010-2-033, los cables cumplen con la l'IEC 61010-031. El incumplimiento de las instrucciones de seguridad puede ocasionar un riesgo de descarga eléctrica, fuego, explosión, destrucción del instrumento y de las instalaciones.

#### <span id="page-3-2"></span>**1.1.1. Símbolos**

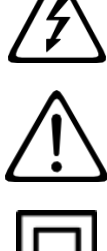

ATENCIÓN, existe riesgo de descarga eléctrica. La tensión aplicada en las piezas marcadas con este símbolo puede ser peligrosa.

¡ATENCIÓN, riesgo de PELIGRO! El operador debe consultar el presente manual de instrucciones cada vez que aparece este símbolo de peligro.

Instrumento totalmente protegido mediante doble aislamiento o aislamiento reforzado.

Borne de tierra.

El contenedor de basura tachado significa que, en la Unión Europea, el producto deberá ser objeto de una recogida selectiva de conformidad con la directiva RAEE 2002/96/CE. Este equipo no se debe tratar como un residuo doméstico.

IP 67 (Fuera de servicio, en caso de inmersión, es necesario secar el aparato y, en particular, la regleta de

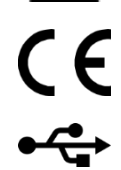

La marca CE indica la conformidad con las directivas europeas DBT y CEM.

USB

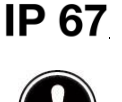

Instrucción importante

### <span id="page-3-3"></span>**1.1.2. Definición de las categorías de medida**

bornes antes de volver a ponerlo en marcha).

**La categoría de medida IV** corresponde a las medidas realizadas en la fuente de la instalación de baja tensión. *Ejemplo: entradas de energía, contadores y dispositivos de protección.*

**La categoría de medida III** corresponde a las medidas realizadas en la instalación del edificio. *Ejemplo: cuadro de distribución, disyuntores, máquinas o aparatos industriales fijos.*

**La categoría de medida II** corresponde a las medidas realizadas en los circuitos directamente conectados a la instalación de baja tensión.

*Ejemplo: alimentación de aparatos electrodomésticos y de herramientas portátiles*

- <span id="page-4-0"></span> El operador y/o autoridad responsable debe leer atentamente y comprender las distintas precauciones a tomar durante su uso.
- No utilice el instrumento en atmósfera explosiva o en presencia de gases inflamables o humo.
- No utilice el instrumento en redes cuya tensión asignada o categoría sea superior a las indicadas.
- Respete las tensiones y corrientes máximas asignadas entre bornes y con respecto a la tierra.
- No utilice el instrumento si parece estar dañado, incompleto o mal cerrado.
- Todos los elementos cuyo aislamiento está dañado, incluso parcialmente, deben descartarse a la espera de su reparación o desecharse.
- Respete las condiciones ambientales de uso.
- Utilice un equipo de protección personal cuando sea necesario.
- Mantenga sus manos y dedos lejos de los bornes no utilizados del instrumento. Cuando manipula sensores o sondas de prueba, mantenga los dedos detrás de la protección.
- Antes de cada uso, compruebe el estado del aislamiento del cable así como el perfecto estado de la unidad y de sus accesorios.

# **2. PRIMERA PUESTA EN MARCHA**

# <span id="page-4-2"></span><span id="page-4-1"></span>**2.1. Estado de suministro**

Compruebe si el suministro está completo según su pedido.

Entregado en una caja de cartón con:

- **-** Manual de instrucciones en 11 idiomas, en CD ROM con software SX-DMM
- **-** Guía de inicio en papel (disponible en CD-ROM)
- 1 juego de cables de seguridad (rojo y negro) con punta de prueba de doble aislamiento ( $\varnothing$  de las puntas de prueba: 4 mm) 1.000 V CAT-III 20 A
- **-** 1 juego de 4 acumuladores Ni-MH AA/R6
- **-** 1 adaptador de CA USB 5 VDC, 2A (100-240 V, 50/60 Hz, 0,5 A) con un cable de alimentación USB
- **-** 1 lectura de medidas del fabricante
- **-** Cable de comunicación óptica USB
- <span id="page-4-3"></span>**-** 1 bolsa de transporte

# **2.2. Accesorios y recambios**

- **-** Pinzas amperimétricas (véase catálogo CHAUVIN ARNOUX)
- **-** Sonda de temperatura Pt100 2 hilos (HX0091)
- **-** Sonda de temperatura Pt1000 2 hilos (HA1263)
- **-** Termopar K con adaptador banana (P011021067)
- **-** Software de metrología en Windows (HX0059B)
- **-** Lote de baterías recargables (HX0051B)
- **-** Sonda AT (SHT40KV)
- **-** Pinza CMS (HX0064)
- **-** Lápiz Bluetooth (P011102112)
- **-** Adaptador multifix para DMM (P01102100Z)
- **-** Cargador externo para acumuladores Ni-MH (HX0053)
- **-** Fusible 1.000 V, 11 A >20 kA 10 x 38 mm (póngase en contacto con nuestro Centro Técnico Regional Manumesure).
- **-** Kit de accesorios de prueba para DMM (P01295459Z)
- **-** Bolsa equipada con multifix (HX0052C)

<span id="page-4-4"></span>Para los accesorios y los recambios, visite nuestro sitio web: www.chauvin-arnoux.com

# **2.3. Primera utilización**

#### <span id="page-4-5"></span>**2.3.1. Colocación de las pilas o acumuladores**

- 1. Desconectar el instrumento de toda fuente de alimentación
- 2. Desatornillar los 3 tornillos de atrás
- 3. Abrir la carcasa inferior con un tornillo<br>4. Quitar la junta que protege las pilas o
- 4. Quitar la junta que protege las pilas o acumuladores
- 5. Colocar las pilas o acumuladores respetando la polaridad
- 6. Cerrar la carcasa y atornillar los tornillos
- 7. Comprobar el tipo en Setup/Pw supply/type (alcalina o NiMH)

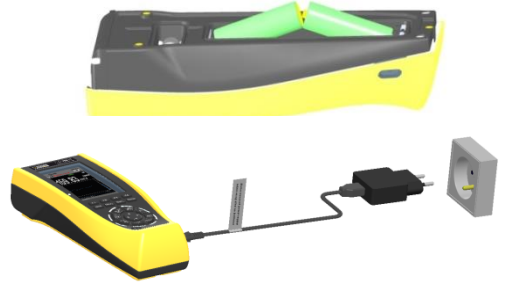

Para encender el instrumento, pulse la tecla  $\bigcirc$ 

Asegúrese de que las pilas o acumuladores están suficientemente cargados.

 Cuando el aparato está apagado y se conecta a la red eléctrica mediante el adaptador USB suministrado, el parpadeo de los ledes indica que el aparato se está cargando.

## <span id="page-5-0"></span>**2.3.2. Ajustes del sistema**

#### **Idioma**

Para seleccionar el idioma en el que se expresan los menús del multímetro:

- Setup 1. Pulse la tecla
- **Util** 2. Seleccionar el menú
- 3. Seleccionar Language

4 combinaciones de dos idiomas están disponibles: Inglés/Italiano, Inglés/Español, Inglés/Alemán e Inglés/Francés. Por defecto, el multímetro contiene los idiomas Inglés/Francés. Las demás combinaciones están disponibles mediante actualización del programa interno, descargando el loader multímetro en el sitio web: www.chauvin-arnoux.com

**Fecha y hora**

Para cambiar la fecha y la hora:

- Setup 1. Pulse la tecla
- Util. 2. Seleccionar el menú
- <span id="page-5-1"></span>Clock 3. Seleccionar

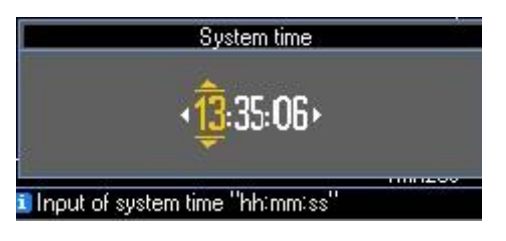

# **3. PRESENTACIÓN**

# <span id="page-5-2"></span>**3.1. Descripción**

Los CA5292 y CA5293 son multímetros digitales portátiles y autónomos, especialmente diseñados para reunir en un único instrumento las distintas funciones de medida de las magnitudes eléctricas:

- **-** Medida de tensión CA, CC y CA+CC
- **-** Medida de tensión alterna en baja impedancia
- **-** Medida de intensidad CA, CC y CA+CC
- **-** Medida de frecuencia
- **-** Medida de resistencia
- **-** Medida de la capacidad
- **-** Medida de la temperatura

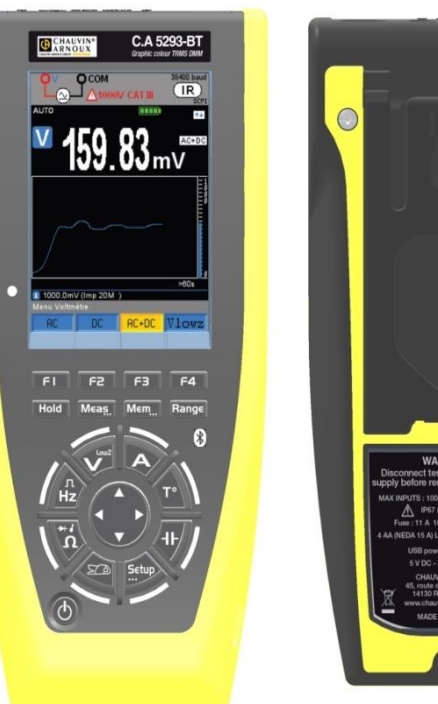

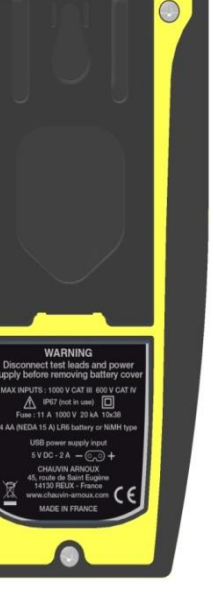

## **3.1.1. Conmutador**

<span id="page-6-0"></span>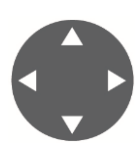

El cambio de una posición a otra ocasiona una reinicialización de la configuración del modo de medida. Alrededor del conmutador, un LED naranja fijo indica cada función seleccionada y un LED naranja intermitente para el setup. Durante el ciclo de carga (OFF), cada LED de función se enciende de forma alternativa para indicar la carga en curso.

En el centro, un navegador de "4 posiciones" permite:

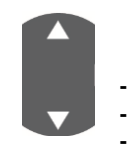

1. una navegación hacia arriba y hacia abajo, para:

**-** seleccionar un menú o una función, seleccionar manualmente el rango o la escala gráfica bajo « Range

2. una navegación hacia la derecha y hacia la izquierda, para:

**-** pasar de una variable seleccionada a otra.

**-** incrementar o reducir la variable seleccionada

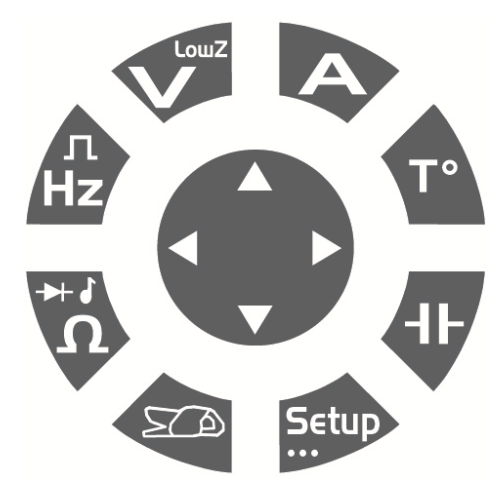

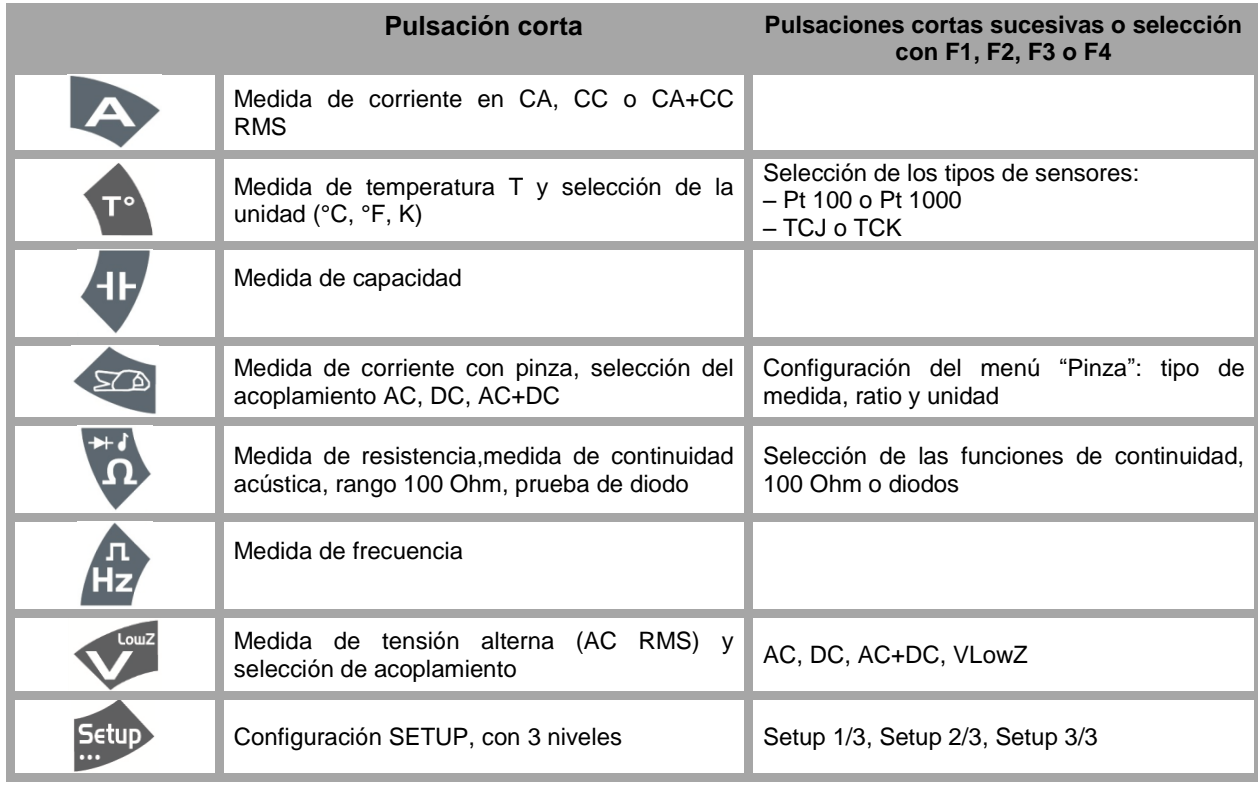

## <span id="page-7-0"></span>**3.1.2. Teclado**

El teclado consta de las siguientes teclas de función:

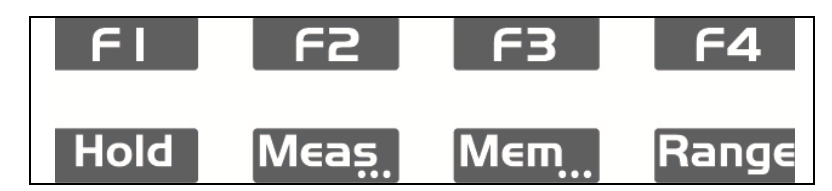

Se toman en cuenta y surten efecto las teclas en cuanto se pulsan. Si se valida la acción sobre las teclas, el instrumento emite una señal acústica.

Las teclas activas con una pulsación larga se identifican mediante "…": **Meas…, Mem…, Setup…**

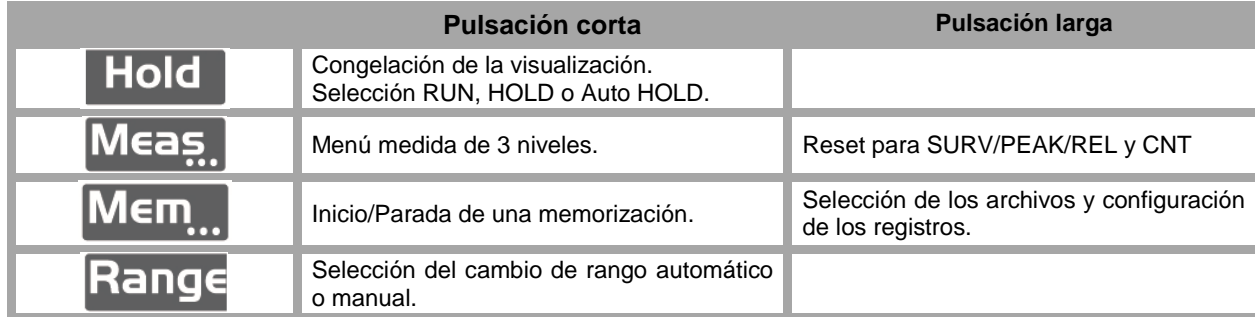

#### **3.1.3. Visualización**

<span id="page-7-1"></span>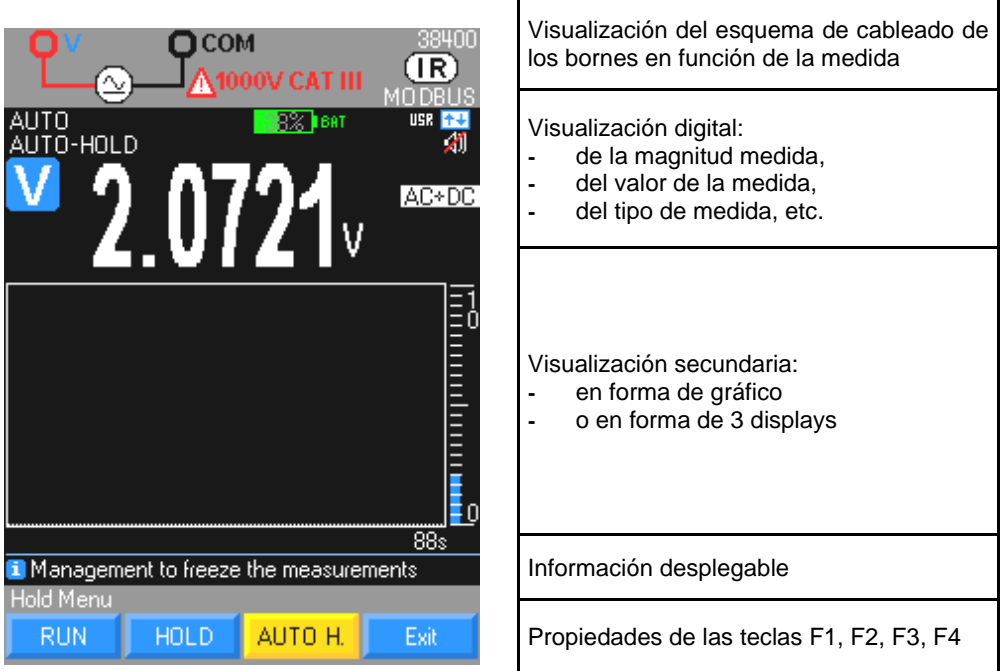

### <span id="page-7-2"></span>**3.1.4. Principales magnitudes medidas**

- VLowZ Medida de tensión alterna en baja impedancia (VLowZ)
- VAC Medida de tensión en AC
- VAC/DC Medida de tensión en DC o AC+DC en alta impedancia (V)
- A Medida de intensidad de corriente A (AC, DC, AC+DC)
- Hz Medida de frecuencia
- Ω Medida de resistencia
- C Medida de capacidad
- T° Medida de temperatura
- % Medida del valor relativo o ciclo de trabajo
- ♪ Continuidad, prueba de diodos

## <span id="page-7-3"></span>**3.1.5. Magnitudes secundarias medidas**

Para las magnitudes secundarias medidas, remítase a la tabla disponible en anexo.

## <span id="page-8-0"></span>**3.1.6. Unidades**

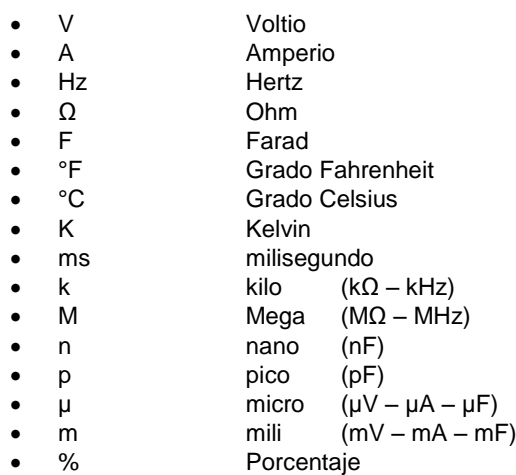

# **3.1.7. Símbolos**

<span id="page-8-1"></span>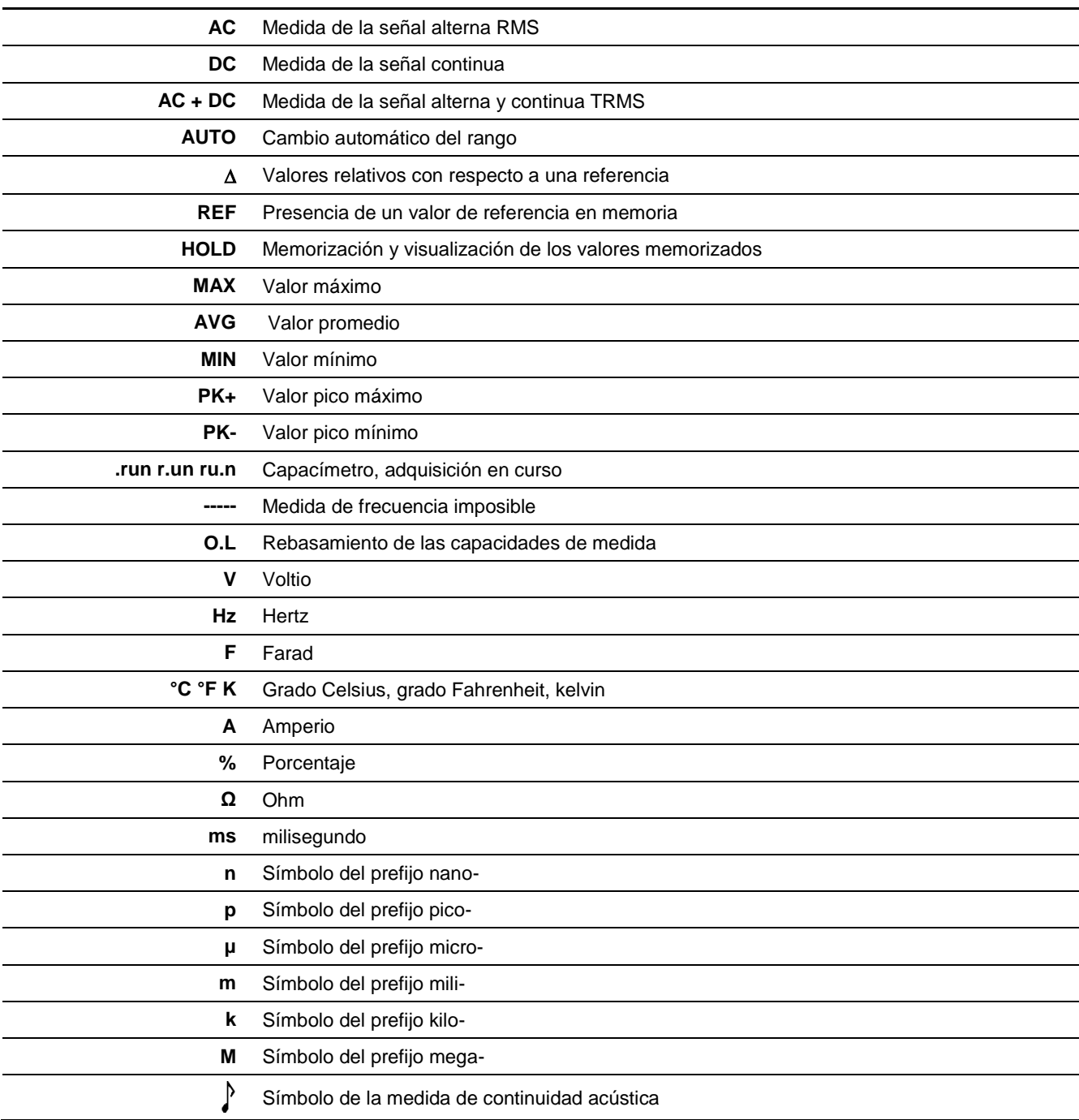

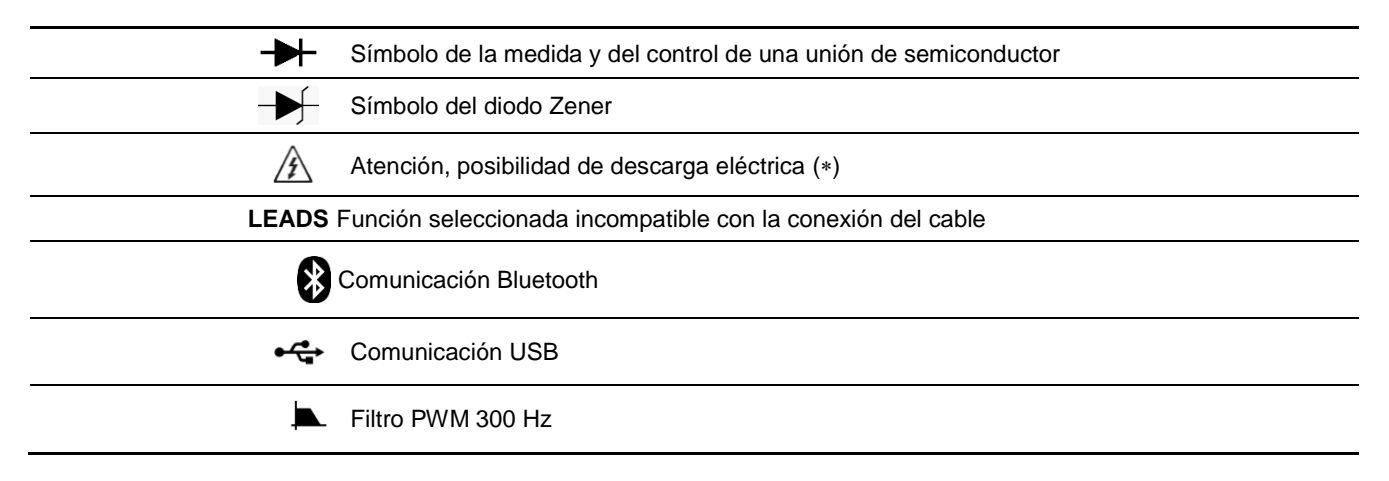

*() Durante las medidas de tensiones superiores a 60 VDC o 25 VAC, el símbolo parpadea en el display.*

## <span id="page-9-0"></span>**3.2. Tareas iniciales**

#### <span id="page-9-1"></span>**3.2.1. Alimentación del cargador**

Se hace por el lado usando el cable específico conectado al adaptador de CA-USB suministrado, o directamente conectado a un puerto USB en su PC.

#### <span id="page-9-2"></span>**3.2.2. Encendido/apagado**

Pulse esta tecla situada en el frontal a la izquierda del instrumento para encenderlo o apagarlo. Una página indica el apagado del multímetro.

#### <span id="page-9-3"></span>**3.2.3. Detección automática de medida de corriente**

El número de bornes de entrada está limitado a 3: **V**, **COM**, **A**.

La conexión del cable al borne "**A**mperio" selecciona automáticamente la función correspondiente.

 *Cuando un cambio de función mediante el teclado de comando no es compatible con la conexión del cable, se activa una alarma acústica y visual (LEADS).*

<span id="page-9-4"></span>La medida de corriente se realiza con todo el rango automático.

#### **3.2.4. Auto apagado**

Valide la función utilizando el menú **Modo en espera** del menú SETUP: el instrumento se apaga automáticamente después de 30 minutos de funcionamiento, si durante este período no se ha producido ninguna acción en el panel frontal y el multímetro permanece parado.

*<sup>is El auto apagado está inhabilitado en:*</sup>

- $\bullet$  Modo Vigilancia  $\rightarrow$  SURV
- Modo Registrador  $\rightarrow$  MEM
- Modo comunicacion  $\left| \frac{\dagger \cdot \cdot}{\dagger} \right|$  (conexión óptica aislada USB, Bluetooth)
- cuando la magnitud medida (Tensión o Corriente) en las entradas del multímetro rebasa el umbral de peligrosidad.

#### <span id="page-9-5"></span>**3.2.5. Señal de alarma**

Una señal acústica intermitente se emite:

- en la posición "Tensión", cuando se rebasa el rango (modo MANUal y AUTO último rango)
- en la posición "Corriente", cuando se rebasa el rango (modo MANUal), a partir de una medida de 10 Amperios
- cuando haya una incompatibilidad entre la posición de los cables y la función seleccionada
- cuando se rebasa los umbrales de peligrosidad (si la función está habilitada)

Cuando se rebasa el rango, la señal acústica viene acompañada de la visualización de la sigla "**O. L**"

# Cuando el símbolo  $\sqrt{2}$  está activo:

- la tensión en la entrada "**V**oltio" supera **60 VDC** o **25 VAC**
- la corriente inyectada entre el borne "**A**mperio**"** y **COM** supera los **10A**
- hay un rebasamiento de rango (tensión o corriente) en modo MANUAL

# <span id="page-10-1"></span><span id="page-10-0"></span>**4.1. Descripción del menú SETUP**

Setup

El menú **SETUP** configura los parámetros del multímetro según las condiciones de uso y las preferencias del usuario.

Este menú propone los principales ajustes o la configuración del multímetro en **3** niveles. Las configuraciones se almacenan en la memoria cuando el multímetro está apagado, si el modo **USUARIO** (USR) está activo, o con la configuración fijada por el usuario en modo **BLOQUEADO**. Si no es el caso (modo **BÁSICO**), el instrumento arranca con los parámetros de configuración de **FÁBRICA**. El menú inaccesible está en gris.

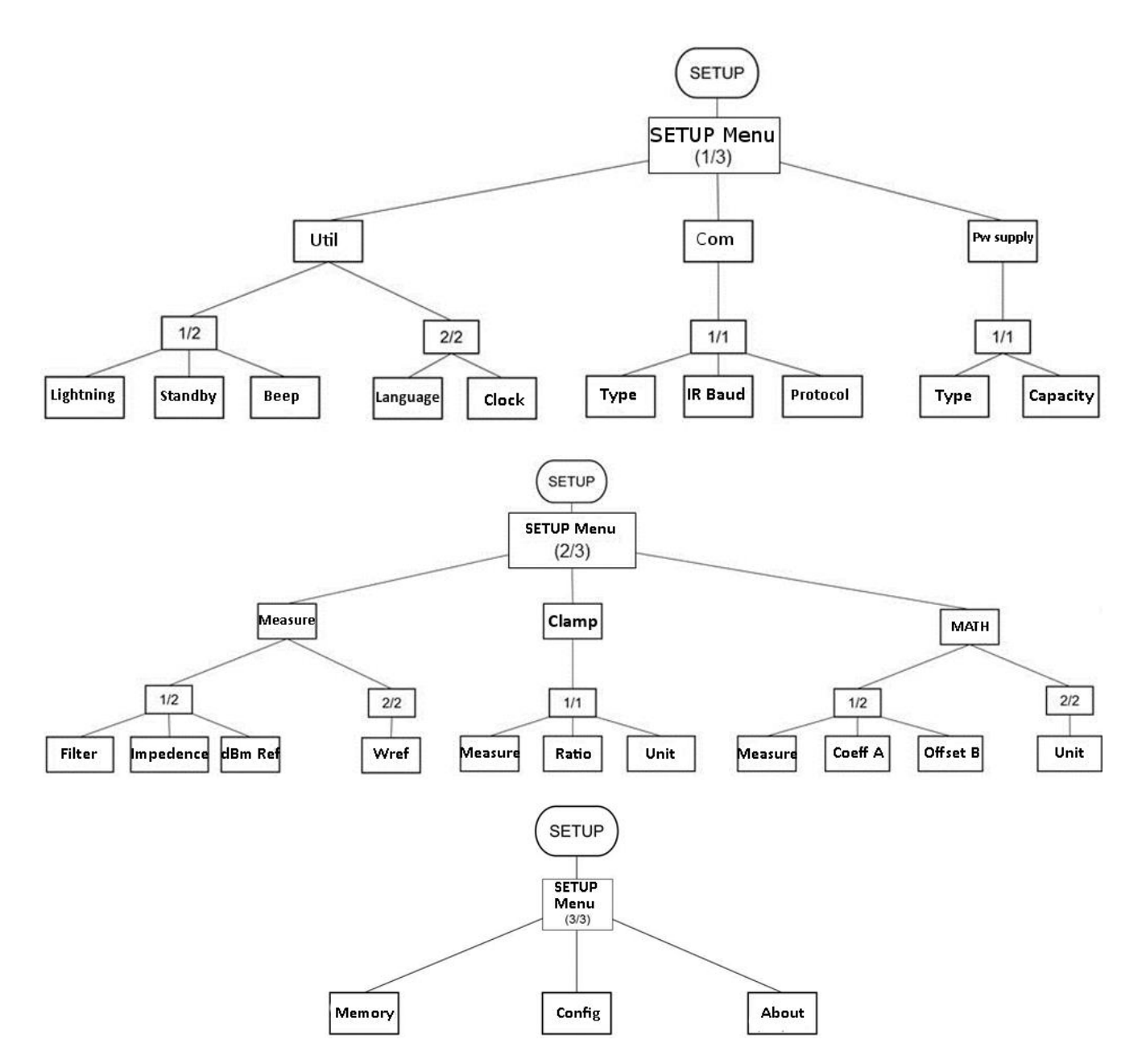

## **4.1.1. SETUP 1/3: configuración general del multímetro**

<span id="page-11-0"></span>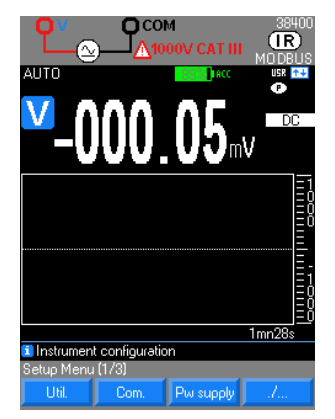

#### **Util 1/2: Visualización**

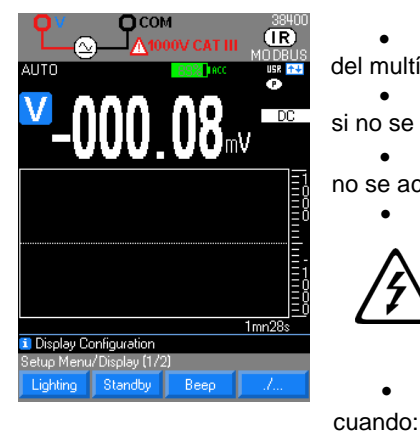

 : utilidad para ajustar la iluminación, el modo en espera, la señal acústica de las teclas, el idioma y el reloj interno con 2 niveles de configuración.

 $\frac{\text{Com.}}{\text{Com.}}$ : para comunicación y ajustes del tipo IR/BT, la velocidad en baudio IR y el protocolo MODBUS o SCPI.

**Plu supply**: caracterización de la alimentación eléctrica interna del instrumento, o bien con batería Ni-MH (capacidad) o pila Alcalina.

Lighting : selección de 3 niveles de retroiluminación del display para limitar el consumo del multímetro, es decir: Eco, Normal, Max

 Por defecto, el nivel de apagado de la retroiluminación es ECO y después de 1 minuto, si no se acciona ninguna tecla o botón en el frontal del mismo.

Standby : validación (por defecto: sí) o no, del auto apagado después de 30 minutos, si no se acciona ninguna tecla o botón en el frontal del multímetro.

En modo SURV, MEM o Comunicación, el auto apagado no está habilitado.

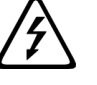

Para su seguridad, el auto apagado está inhabilitado cuando las magnitudes medidas (tensión, corriente) presentes en la entrada superan los umbrales de peligrosidad.

: validación (por defecto) o no, de la emisión de una señal acústica (bip)

- **-** se pulsa una tecla,
- **-** hay una tensión en la entrada "V" supera 60 VDC o 25 VAC,
- **-** se captura una medida estable en AUTO HOLD.
- La señal acústica se mantiene incluso cuando el zumbador está deshabilitado:
- **-** durante la prueba de continuidad,
- **-** durante un rebasamiento de rango (tensión o corriente),
- **-** Para una medida de 10 A o más,
- **-** cuando haya una incompatibilidad entre la posición de los cables y la función seleccionada,
- **-** cuando la tensión de alimentación (batería) es insuficiente (parpadea el piloto batt. en rojo).
- **-** La señal acústica se conserva durante un cambio de función mientras se está realizando una medida (señal acústica grave).

#### **Util 2/2: Idioma y reloj**

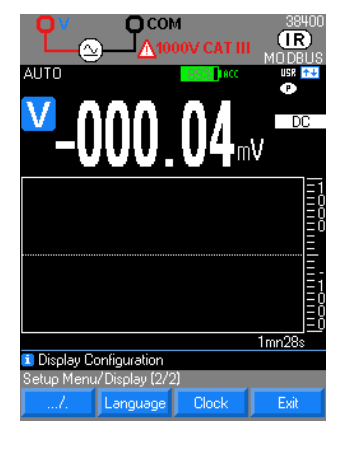

 : Selección de uno de los dos idiomas cargados. 4 combinaciones de dos idiomas están disponibles: Inglés/Italiano, Inglés/Español, Inglés/Alemán e Inglés/Francés. Por defecto, el multímetro contiene los idiomas Inglés/Francés. Las demás combinaciones están disponibles para su descarga en el sitio web: [www.chauvin-arnoux.com](http://www.chauvin-arnoux.com/)

**Clock** Permite definir la fecha y la hora del sistema. Los

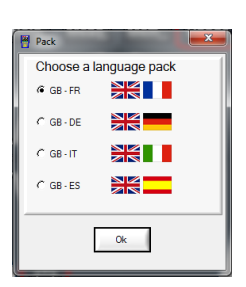

ajustes se realizan

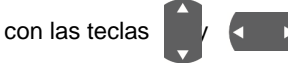

#### **Com 1/1: Parámetros de comunicación**

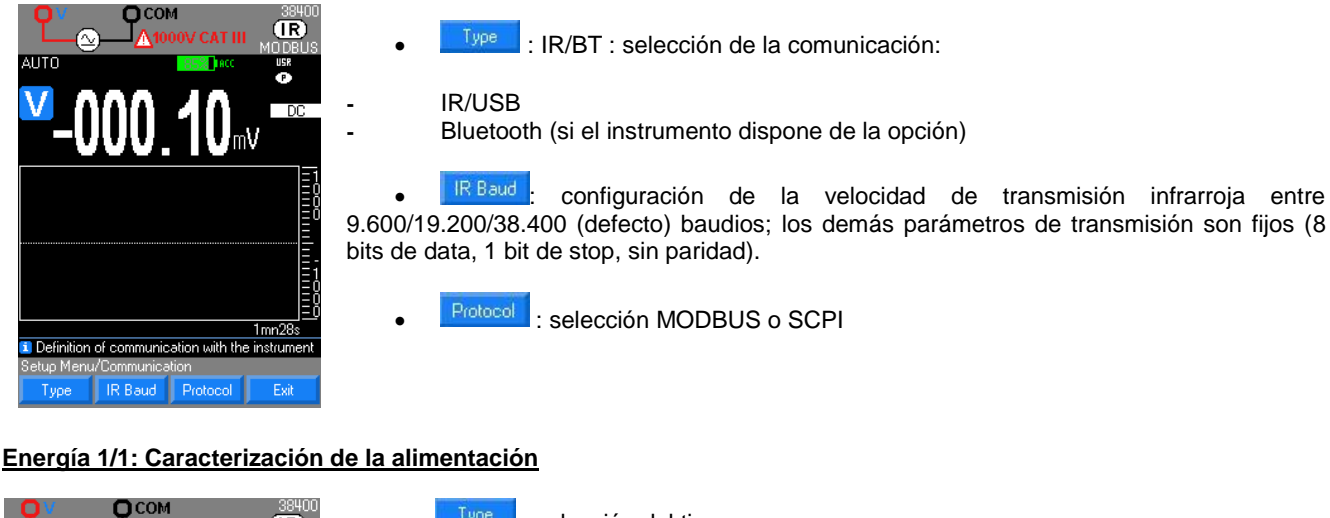

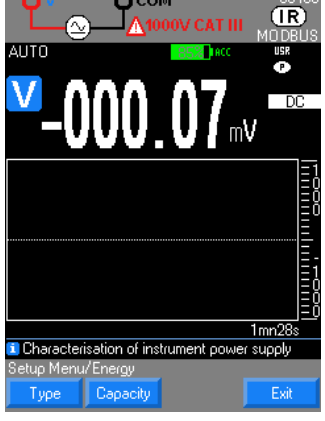

 : selección del tipo: **-** batería Ni-MH **-** pila Alcaline il Select the type of power supply in the instrument etup Menu/Energy/Type Alkaline NiMH Exit

<sup>3</sup>apacity : configuración de la capacidad del acumulador en mAh de las baterías instaladas por defecto 2.500 mAh.

1. Coloque los acumuladores en el multímetro, luego conecte el cargador.<br>2. Los led se encienden de forma alterna alrededor del conmutador para

Los led se encienden de forma alterna alrededor del conmutador para indicar la carga en curso.

3. Pulse ON para encender el multímetro, siga la evolución de la carga por escalón.

Duración promedia de la carga: 6 h (con acumuladores 2.500 mAh). Tras 1 h efectiva de carga, el multímetro está listo para realizar medidas, pulsando de nuevo ON; el nivel de escalones adquirido sólo es válido después de una carga completa del instrumento.

#### **4.1.2. SETUP 2/3: Configuración de los parámetros de medida**

<span id="page-12-0"></span>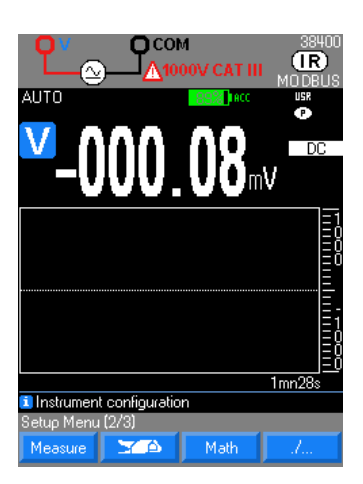

: configura el filtro, la impedancia, la referencia en dBm y en potencia W.

: configura el tipo de entrada de corriente o tensión, el ratio indicado en la pinza y lunidad (por defecto A)

Math **de configura el tipo de medida asignado al canal matemático y los valores** de A y B de la función Ax+B así como la unidad.

#### **Medida 1/2: Configuración de los parámetros de la medida**

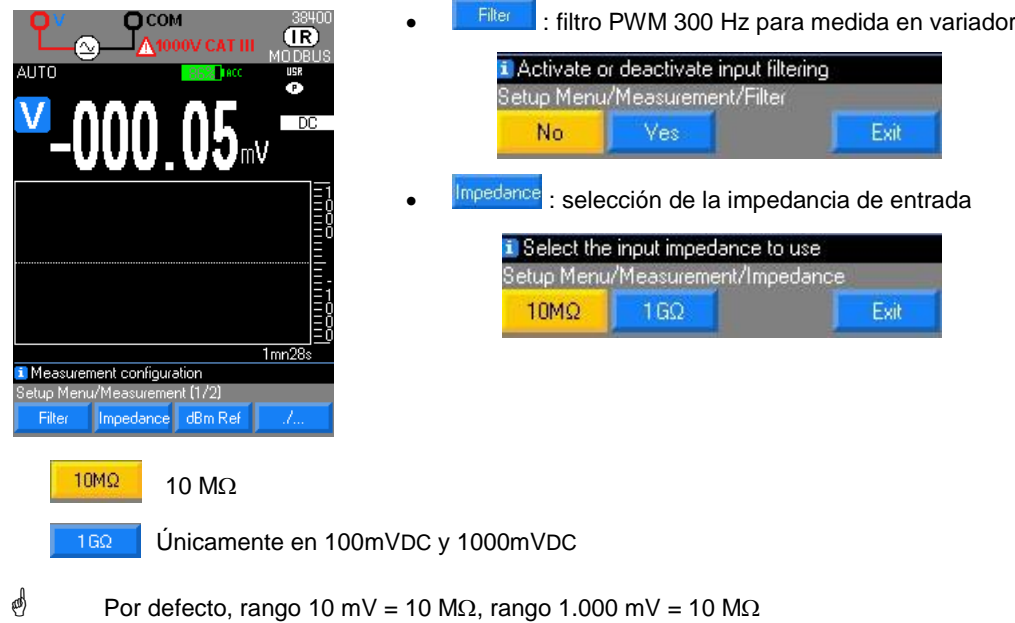

dBm reference Use the arrows to enter the dBm reference value Edit Menu Number Ok Default Cancel

dBm Ref : ajuste de la referencia en dBm Ajuste del valor de la resistencia de referencia (dBm REF) entre 1 $\Omega$  y 10.000 $\Omega$ , para las medidas en dBm a partir de tensión VAC o VAC+DC

**-** Selección y modificación del dígito seleccionado mediante la tecla de navegación

**-** Validación de la resistencia de referencia en dBm y salida del menú mediante "**Ok**"

La medida dBm calcula la potencia suministrada a una resistencia de referencia con respecto a 1 mW. Se obtiene con el siguiente cálculo:  $P = \frac{(V_{\text{medido}})^2}{R}$  $\frac{relidoJ}{R}$ . Pref = 1 mW

$$
dBm = 10 \log(\frac{P}{P_{ref}}) = 10 \log(\frac{1000 \times V_{mediado}^2}{Resistencia de referencia})
$$

 $\stackrel{\triangle}{\phi}$  Valor por defecto 600 $\Omega$ .

*Recordatorio: una medida de 0 dBm con una resistencia de referencia de 600 se realiza a partir de una tensión de 0,7746 VAC.*

### **Medida 2/2: configuración de los parámetros de la medida (continuación)**

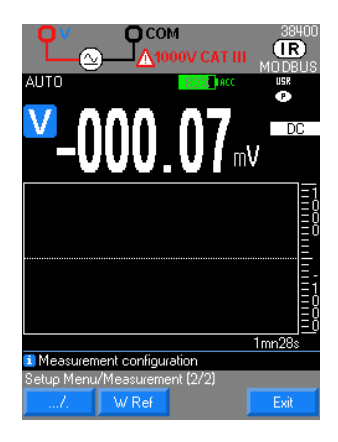

W Ref : referencia en potencia W resistiva

Ajuste del valor de la resistencia de referencia (Ref) entre 1 $\Omega$  y 10.000 $\Omega$ , para las medidas de potencia resistiva: El cálculo realizado es:

(tensión medida) $^{2}$ / Ref (unidad W) (corriente medida) $2x$  Ref (unidad W)

 $\stackrel{\triangle}{\otimes}$  Valor por defecto 50  $\Omega$ .

#### **PINZA 1/1: Configuración de la función pinza**

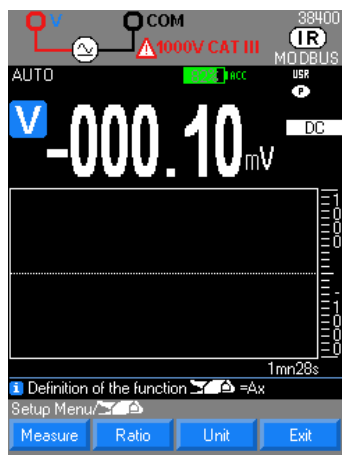

La función  $\boxed{\text{max}}$  (y = Ax) permite al usuario que mide una magnitud de corriente con una pinza amperimétrica en:

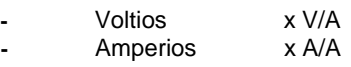

asignar el ratio (o relación de transformación) y la unidad apropiada, para obtener la lectura directa de la magnitud de la corriente medida.

En función de la magnitud medida, el instrumento calcula la función Ax que le es asociada.

La programación se realiza en 3 etapas:

1. Selección de la magnitud medida (V, A)

2. Definición del ratio A visualizado en la pinza Val1/Val2 es decir: xxxx.XA/xxxx.XV(por defecto 1 A/1 V)

- 3. Definición de la unidad física a visualizar (por defecto A)
- El ratio A y la unidad se pueden programar para cada magnitud medida (V, A).

#### **MATH: Configuración de la función MATH**

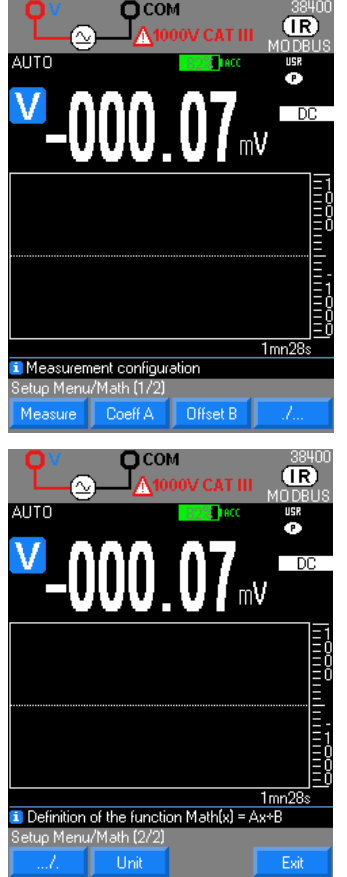

• La función  $\frac{M \text{d} \text{d} \text{d} \text{d}}{M}$  (y = Ax + B) permite al usuario que mide cualquier magnitud física en:

- **-** Voltios (0-10 V proceso o sonda de alta tensión, por ejemplo) :
- **-** Amperios(bucle de corriente 4-20 mA o pinza de corriente, por ejemplo)
- **-** Frecuencia (medida de caudales, velocidades de rotación, por ejemplo)

**-** Ohmios (sensor de posición resistivo, por ejemplo) convertirla y asignarle la unidad apropiada, para obtener la lectura directa de la magnitud de origen en el instrumento.

En función de la magnitud medida, el instrumento calcula la función MATH que le es asociada.

La programación se realiza en 4 etapas:

- 1. Selección de la magnitud medida (V, A,  $\Omega$ , Hz)
- 2. Definición del coeficiente A de la función  $y = Ax + B$
- 3. Definición del coeficiente B de la función  $y = Ax + B$

4. Definición de la unidad física a visualizar por el navegador (Mayúscula y minúscula)

**U** Los coeficientes A, B y la unidad se pueden programar para cada magnitud medida (V, A,  $\Omega$ , Hz)

## **4.1.3. SETUP 3/3: Configuración y personalización**

<span id="page-15-0"></span>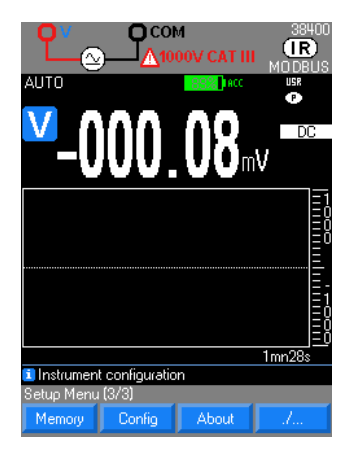

#### **Memoria**

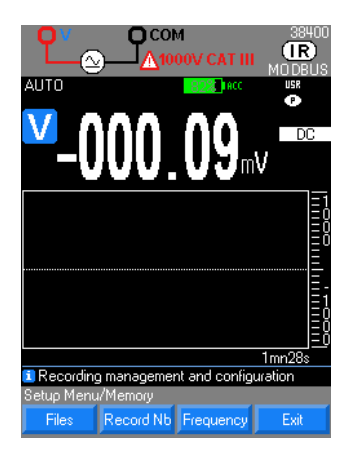

#### **Configuración**

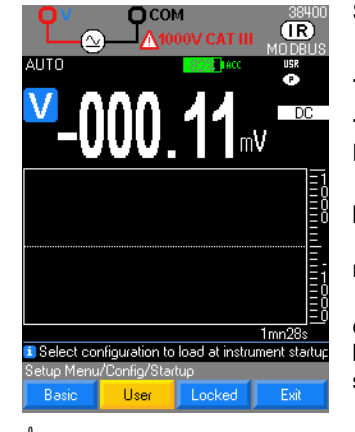

Recordatorio:

versión Hardware.

**-** de los archivos guardados

**-** del número de registro máximo por archivo (10.000 para CA5292 y 30.000 para CA5293),

Memory : indicación de los archivos, de la cantidad de registros (10.000 para

Configure de la recuperación de la configuración de FÁBRICA, de los

About : indica la trazabilidad del multímetro, n° de serie, versiones del software y

CA5292 y 30.000 para CA5293), la frecuencia de los registros (desde 0,3s hasta 23:59:59).

modos de inicio Usuario (USR), Básico (valor por defecto) o Bloqueado (LCK).

**-** de la cantidad de registros (desde 0,3 s hasta 23:59:59).

 10 secuencias máximo guardadas en el CA5292 y 30 secuencias guardadas en el CA5293

Selección de la indicación:

**Factory** : de la configuración de FÁBRICA,

de los modos de inicio **Básico** (valor por defecto **Basico**), **Usuario** ( User ),o **Bloqueado** ( Locked ).

 En modo **BASIC**, el instrumento se enciende con su configuración elemental (valor por defecto) y con la función Voltio (AC+DC).

 En modo **Usuario**, el instrumento se enciende con la configuración existente en el momento del apagado anterior.

 En modo **Bloqueado**, el instrumento se enciende con la configuración existente en el momento del bloqueo. Debe introducirse y confirmarse una contraseña en el momento del bloqueo. Esta contraseña permitirá al usuario volver al modo **User**. Para desbloquear, simplemente introduzca la contraseña.

 Configuración al inicio sin ningún cable conectado. Si están conectados, se tomarán en cuenta para la selección de la función.

#### **Acerca de**

About Model: C.A3232-BT<br>Serial No.: 20001334 Software version: 0.11 Hardware version: B

Indicación de la trazabilidad del multímetro:

- **-** nº de serie
- **-** versiones software
	- **-** versión Hardware

# <span id="page-16-0"></span>**4.2. Descripción de las teclas del TECLADO**

## <span id="page-16-1"></span>**4.2.1. Tecla HOLD: Gestión y congelación de la visualización**

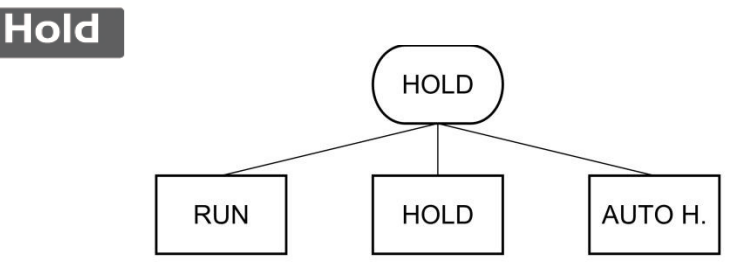

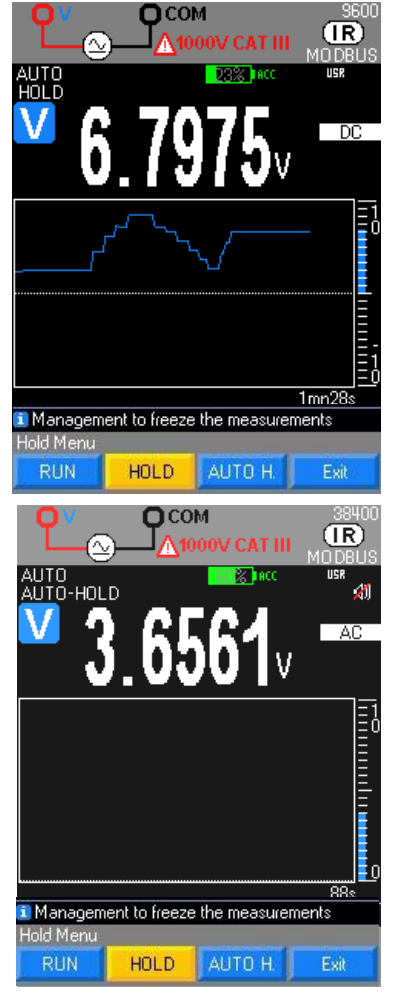

Son posibles tres modos de funcionamiento:<br>- el modo RUN  $\rightarrow$ 

**-** el modo **RUN** HOLD inhabilitado

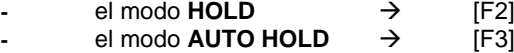

 El modo **HOLD** congela en pantalla la medida principal actual y la curva de historial en el momento de pulsar la tecla. El instrumento sigue gestionando las medidas en el display secundario (modo **REL**).

 La selección de gama sigue sin cambios: AUTO o MANUAL según la configuración al entrar en este modo.

La curva vuelve a cero al pulsar RUN.

 El modo AUTO HOLD congela automáticamente en pantalla la medida principal en curso cada vez que se detecta una medida estable. Se confirma mediante la emisión de una señal acústica (si no se ha seleccionado "Señal acústica no" en el menú Configuración).

Se siguen visualizando los valores memorizados hasta la próxima medida estable realizada (medida distinta de ±100 dígitos) o hasta la salida del modo **AUTO HOLD** mediante **RUN**.

El instrumento sigue gestionando las medidas e indicándolas en la ventana gráfica o en el display secundario (modo **REL**).

 La selección de gama sigue sin cambios (en AUTO o MANUAL) según la configuración al entrar en este modo. El modo AUTO HOLD está accesible únicamente en las medidas V y A.

<span id="page-16-2"></span>**4.2.2. Tecla MEAS: Medidas avanzadas**

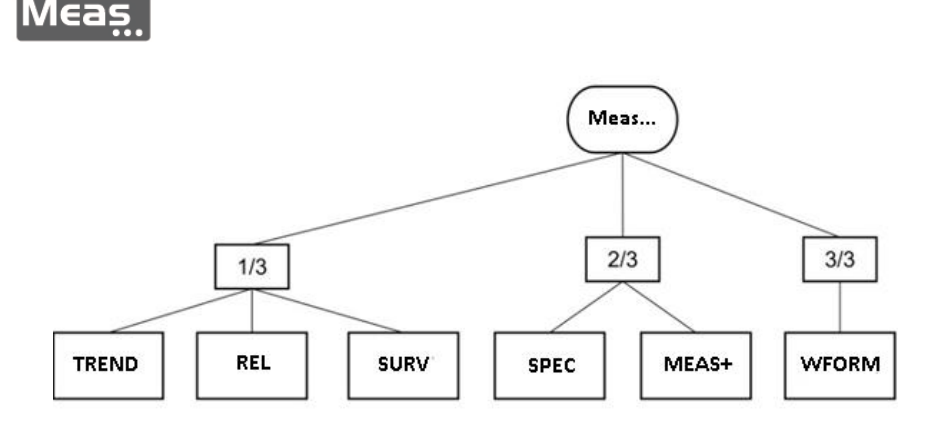

#### **MEAS 1/3**

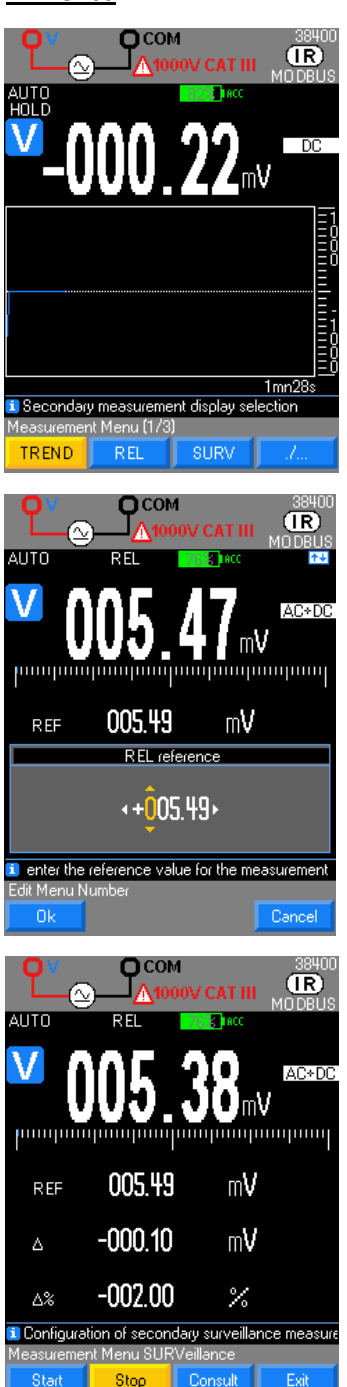

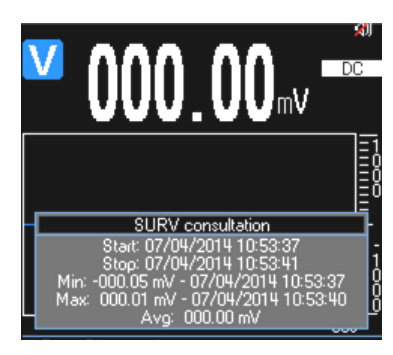

Son posibles 3 niveles de medidas avanzadas:

 : selecciona la visualización gráfica de la magnitud medida en función del tiempo.

Las flechas permiten cambiar la profundidad de adquisición del gráfico desde

1 mn 28 s hasta 1 h 13 mn 20 s. Durante el tiempo representado por un píxel horizontal se realiza una búsqueda de los valores mínimo y máximo de la medida principal. Estos dos valores sirven para trazar un segmento vertical de mín. a máx. Las teclas **permiten** cambiar el rango de medida actual.

**REL : toma la medida principal en curso como referencia. Se muestra en el** display secundario: REF.

**-** El display principal sigue indicando el valor instantáneo medido, así como la barra analógica.

El display secundario  $\Delta$  indica la diferencia absoluta entre el valor instantáneo medido y la referencia registrada.

El display secundario  $\Delta$ % indica la diferencia relativa en % entre el valor instantáneo medido y la referencia registrada.

 La gestión de los rangos es "AUTOmática" o "MANUal" según la configuración al entrar en este modo.

 $\stackrel{\text{d}}{\bigcirc}$  Los displays  $\Delta$  y  $\Delta$ % se gestionan en el mismo rango.

En modo "**AUTO**", no pueden bajar por debajo del rango de la referencia al entrar en el modo REL.

*Ej.: Medida de una tensión de VDC con una referencia ajustada a x V:*

Cuando el modo está activo, un pulsación larga en la tecla [F1] Inic o [F2]. Pulsar Ref se abre una ventana de ajuste de la referencia REF. Las teclas de navegación permiten cambiar los dígitos.

Reinicialización de REF mediante pulsación larga en Meas …

**SURV**: controla las variaciones de una señal registrando los extremos (MÍN., MÁX.) de la medida principal y calculando su promedio (AVG).

Para cada magnitud memorizada, el multímetro registra la fecha y la hora correspondientes.

Al entrar en modo SURV mediante Inicio [F1], las últimas medidas MÍN. <sup>y</sup> MÁX.

se borran, y luego se inician con la medida en curso. Para detener este modo pulse [F2] stop y [F3] para consultarlas.

AVG es el cálculo del promedio de todas las medidas leídas desde la activación del modo SURV.

Los datos registrados se pueden consultar pulsando la tecla [F3] Consulta. En modo SURV:

**-** no se puede acceder a los modos MANU o AUTO, y a la gestión de los rangos.

**-** la medida de corriente, el valor MÍN. y el valor MÁX. se presentan en el rango más apropiado a cada uno de ellos.

Los datos guardados van acompañados de la fecha y de la hora, así como del rango de vigilancia.

Actualice su multímetro antes de iniciar una campaña de SURVeillance (vigilancia) (sincronización automática).

Reinicialización de los valores MÍN./MÁX. con una pulsación larga en Meas …

#### **MEAS 2/3**

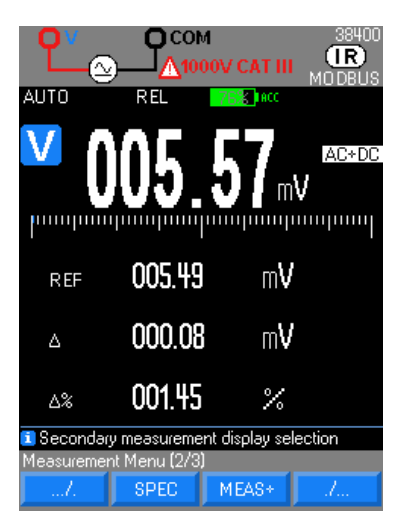

**n**com  $\overline{(\overline{R})}$ мпг REL AUTO Measurements + Matl I Use the up and down arrows to select a measu Message M Cance  $\cap k$ 

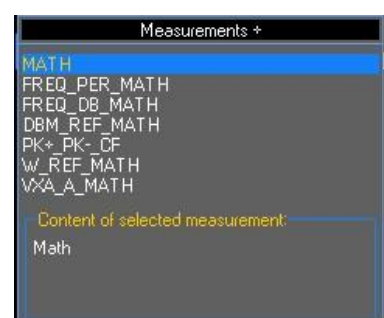

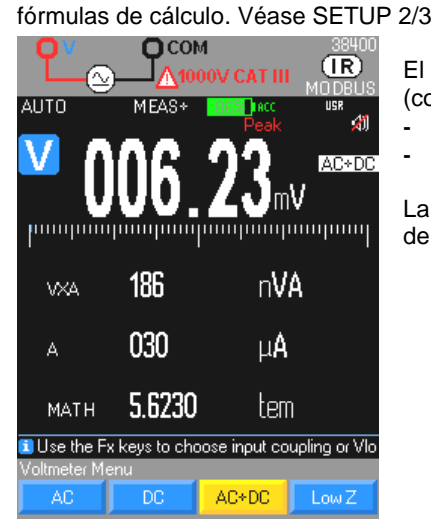

specondica directamente la tolerancia de la medida en curso, sin que se tenga que buscar y calcular.

A partir de la medida principal, la visualización:

**-** recuerda las especificaciones **(x% L ±n D)** en función del tipo de medida, del rango seleccionado y de la frecuencia (en AC y AC+DC)

**-** calcula el rango en el cual se encuentra el valor verdadero, si el instrumento está en su tolerancia:

valor SMIN  $\rightarrow$  especificación mínima

valor SMAX  $\rightarrow$  especificación máxima

**MEAS+**: da acceso a las medidas secundarias

Selección de las funciones secundarias en los displays 2, 3 y 4 mediante selección con el navegador en función de la medida principal y validación mediante OK. Una pulsación larga en MEAS… permite salir de este menú.

 Durante la selección de una medida principal, las últimas funciones secundarias seleccionadas se vuelven a habilitar.

A la izquierda, ejemplo de medidas disponibles en VAC+DC.

A la activación de las medidas dB, el valor medido se toma como referencia de tensión (V ref). El cálculo es el siguiente: 20  $log_{10}$  (V medida/V ref).

 La referencia de tensión (V ref) puede reinicializarse manteniendo pulsada la tecla Meas ….

Aparece la función MATH cuando sus parámetros lo permiten (véase el menú **Función MATH**)..

En medida dBm y en cálculo de la potencia resistiva, véase el menú para el ajuste de las resistencias de referencia asociadas (**dBm REF, W REF**) y para conocer las

El cálculo de la potencia **V**x**A** (VA) requiere una tercera conexión a la entrada A (conectada al mismo circuito), para medir simultáneamente:

- **-** la tensión (display principal)
	- **-** la intensidad (display 3), medida siempre realizada en AC + DC.

La conexión a la entrada COM debe ser corta y de gran diámetro, para limitar la caída de tensión que influye sobre la medida de Voltio.

#### **MEAS 3/3**

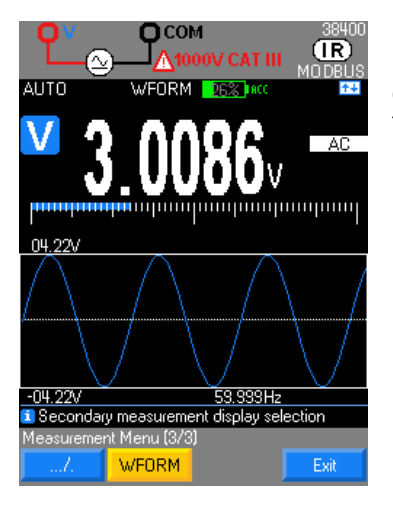

WFORM : El modo WFORM sólo está disponible en CA, para frecuencias comprendidas entre 10 y 600 Hz. Permite visualizar formas de ondas. Cuando la frecuencia no está comprendida en el intervalo de medida, o no se puede medir, el multímetro indica «Frecuencia fuera de rango…». En otros casos de fallo, el multímetro indica «El ajuste automático ha fallado».

 $\stackrel{\triangle}{\bigcirc}$  Para las señales de baja amplitud, puede resultar necesario cambiar a modo **MANUAL** para alcanzar los rangos más sensibles con las teclas .

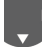

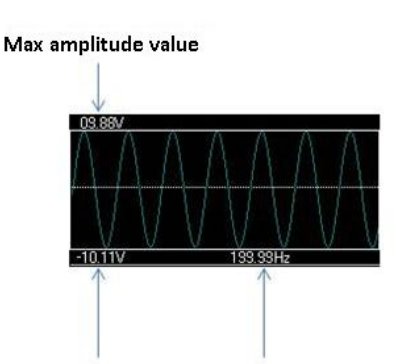

Min amplitude value Frequency

#### <span id="page-19-0"></span>**4.2.3. Tecla Mem: memorización de las medidas, modo registro**

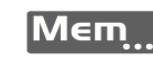

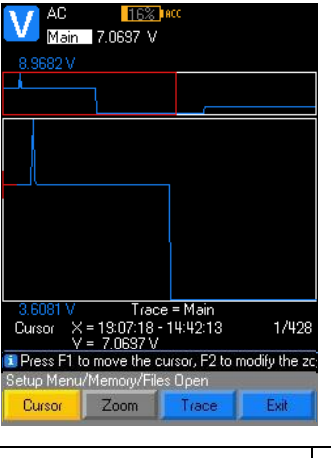

 El modo MEM registra el contenido de o de las visualizaciones digitales en la memoria del instrumento a una frecuencia preprogramada.

Una pulsación corta en MEM... inicia una serie de registros.

 El símbolo MEM aparece en amarillo durante todo el período de registro; viene acompañado del número de registros realizados.

Una nueva pulsación corta en **MEM...** detiene la memorización de las medidas. y aparecerá el menú de introducción del nombre de archivo.

 Al pulsar Aceptar o Cancelar sin introducir nada se afectará el nombre de archivo por defecto AAAAMMDD\_HHMMSS.

 Se puede programar el número de valores a memorizar para una campaña de medidas: detiene así automáticamente el registro.

 Consultas de los registros y de la configuración mediante pulsación larga en Mem

Una nueva pulsación en  $M$ Em... vuelve a iniciar una serie de registros.

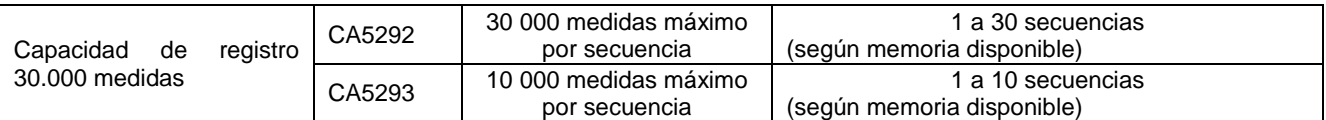

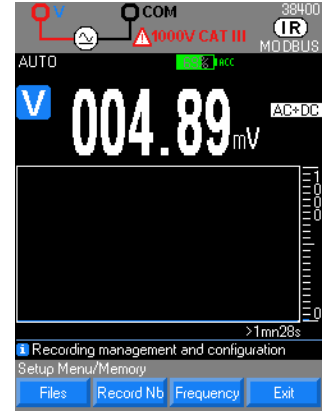

En esta etapa, se puede realizar una lista de los archivos, configurar el número de registros máximo según las versiones y la frecuencia del registro (1 s por defecto).

 Seleccione el menú Archivos en la Función MEM para visualizar la lista de los sucesivos registros.

Cada registro está identificado mediante su fecha y hora de inicio.

Se puede cambiar el nombre por defecto, se propone introducir un nuevo nombre de archivo de 16 caracteres.

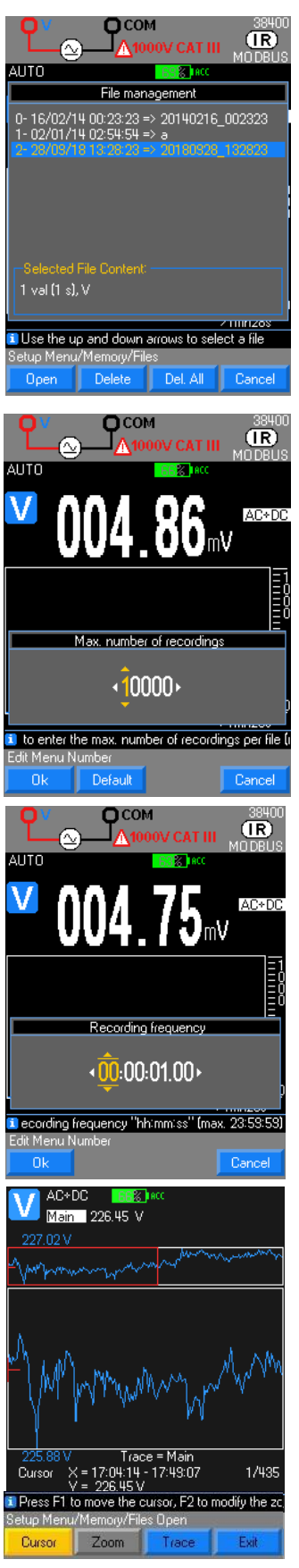

 Consulta de los archivos guardados en [F1] Archivos y selección mediante el navegador, y posibilidad:

- **-** de abrir la secuencia seleccionada [F1],
- **-** de eliminar una secuencia seleccionada [F2],
	- **-** eliminar [F3] todas las secuencias registradas
	- **-** Seleccione el menú **Archivos** en la **Función MEM** para visualizar la lista del o de los registros sucesivos.

Cada registro se identifica por su fecha, hora de inicio y nombre introducido por el usuario.

- **-** La selección de un registro viene acompañada:
- **-** del número de valores registrados,
- **-** de la frecuencia de registro,
- **-** de la función bajo la cual se ha realizado,
- **-** de las funciones secundarias presentes durante el registro, en su caso.

Las secuencias de un registro están limitadas a 10 o 30 según la versión del instrumento.

Programación del número de registros

La definición de un número de registros para una campaña de medidas permite detener automáticamente el registro.

Selección del número de registros máx. con el navegador (30.000 o 10.000 medidas máx.) y por defecto [F2] 10.000 registros.

Si se han programado medidas secundarias **MEAS+, SURV** o **REL,** se tendrá que tener en cuenta para la profundidad de registro seleccionada.

- **-** Programación de la frecuencia de registros
- **-** Selección del dígito a modificar mediante la tecla navegador
- **-** Cambio del valor con las teclas:

**-** Validación del número de registros Ok [F1] Salida de los menús sucesivos con la tecla Cancelar [F4].

La validación de la **Frec.** con la tecla [F3] abre un menú de ajuste de la frecuencia de registro deseada en cuanto a hora, minuto y segundo.

**-** Cambio del valor con las teclas del navegador

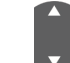

**-** Validación de la frecuencia de registro de las medidas y salida de los menús sucesivos con la tecla Ok [F1].

La frecuencia de registro está comprendida entre 0,3 s y 23 h, 59 min, 59 s. Frecuencia de registro por defecto de 1 s

Recuperación de una campaña de registro en el multímetro

La curva visualizada está adaptada a la ventana gráfica en función de su valor mín. y máx. y del número de registros.

 Selección de la función Main (principal), por defecto, y visualización con Cursor seleccionado.

- Desplazamiento del cursor con el navegador
- **-** mueve la parte ampliada (icono presente, si está activado un zoom)
- **-** activa, desactiva un zoom (icono presente, si un zoom es posible)
	- Zoom de la traza mediante selección de la zona marcada en rojo en la parte superior del registro.

 Pero acceso a las medidas secundarias a mostrar pulsando TRACE, luego selección con las teclas [F2] a [F4],

Selección de la función a mostrar

Exemple :

- **-** función principal: V
- **-** función secundaria: FREQ, dB, MATH

Si se inicia una memorización, MEM se incrementa. Ya no se puede acceder al cambio de función y se indica con un pitido grave. Sólo se podrá consultar el menú SETUP. Debe detener la adquisición (pulsar MEM) para cambiar un parámetro, una función o una configuración.

## <span id="page-21-0"></span>**4.2.4. Tecla RANGE : Gestión de los rangos**

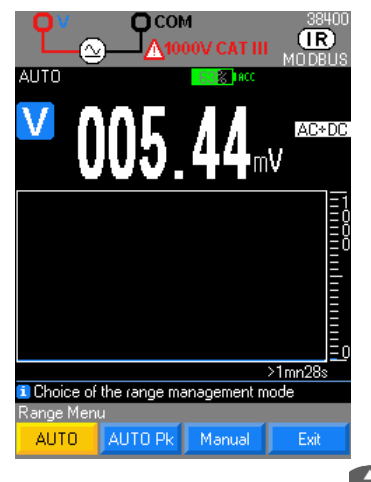

Se puede acceder a los siguientes tres modos de funcionamiento mediante esta tecla: Range :

**El modo AUTO → [F1]** 

**El modo AUTO Pk > [F2]**  $E1$  modo **MANUEL**  $\rightarrow$  [F3]

 Cuando se está realizando una medida, el modo AUTO está activo por defecto y la selección de los rangos es gestionada de forma automática por el multímetro.

 $\mathcal{O}$  Para limitar el riesgo de inestabilidad de las medidas, el rango 100 mV no se gestiona en el modo **AUTO,** sólo en modo **MANUAL**.

 En modo AUTO PEAK, los cambios de rango sólo se realizan durante una adquisición ascendente de los valores de pico.

 *El modo AUTO PEAK está accesible únicamente con las medidas AC, AC+DC en V y A. Evita el rebasamiento inesperado del factor de pico especificado para el instrumento.*

Cuando el modo MANUAL está seleccionado y que está válido para la función

en cuestión, las teclas del navegador permiten cambiar el rango de medida. Medidas en cuestión: tensión, corriente (directa o con pinza), resistencia, capacidad

# <span id="page-21-1"></span>**4.3. Interfaces de comunicación**

El multímetro comunica con un PC, lo que permite:

- **-** actualizar el firmware Conecte el multímetro al ordenador mediante USB y ejecute el software de aplicación descargado del sitio web de CHAUVIN ARNOUX.
- **-** calibrar el multímetro mediante el software de calibración SX-MTX 329X (HX0059B), en opción.
- **-** programar mediante Labview y Labwindows
- **-** recuperar los datos o programar el instrumento mediante el software SX-DMM (USB, Bluetooth)

El multímetro (versión Bluetooth) comunica con los smartphones y tabletas, lo que permite:

**-** seguir y visualizar el historial de medidas con la aplicación ASYC IV DMM que se puede descargar gratis en Google Play Store.

Su multímetro consta de:

- **-** una conexión USB óptica aislada (tipo HX0056Z)
- **-** el software de procesamiento SX-DMM
- **-** l los controladores de dispositivos Labview y Labwindows para la programación de los instrumentos.
- También se puede programar a través de los protocolos SCPI o MODBUS.

# <span id="page-22-1"></span><span id="page-22-0"></span>**5.1. Medida de tensión**

## <span id="page-22-2"></span>**5.1.1. Conexión del multímetro**

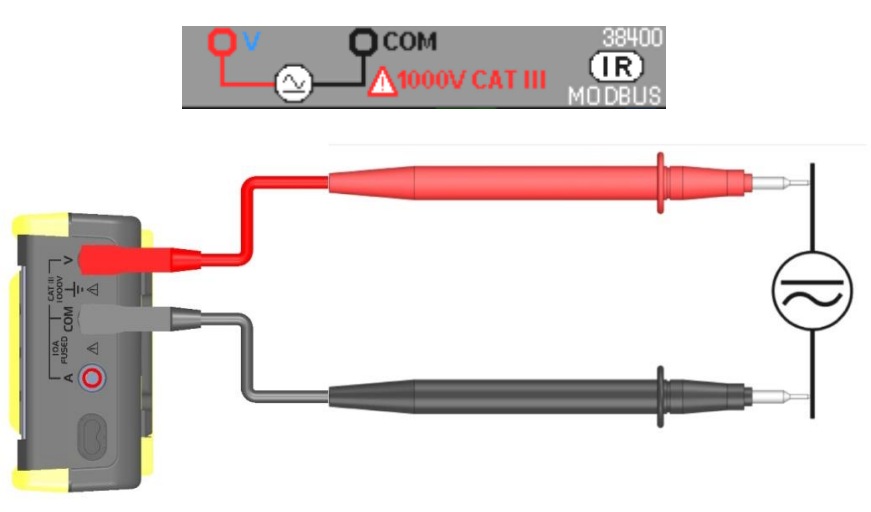

## <span id="page-22-3"></span>**5.1.2. Medida principal**

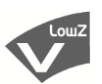

En esta posición, el usuario puede medir el verdadero valor eficaz de una tensión alterna con su componente continua (sin acoplamiento capacitivo): medida llamada **TRMS** (acoplamiento por defecto AC+DC).

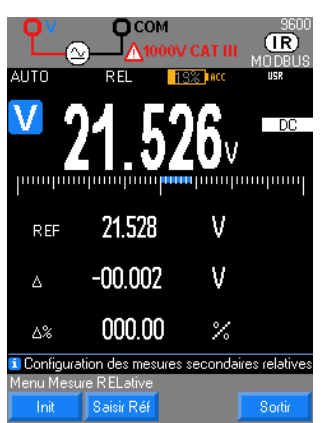

En modo continuo "**DC**", Usted mide el valor de una tensión continua o la componente continua de una tensión alterna.

Selección del acoplamiento entre:

- **-** medida de tensión alterna AC [F1]
- **-** medida de tensión continua DC [F2]

**-** tensión alterna superpuesta a una tensión continua AC+DC [F3] en alta impedancia.

**-** tensión alterna baja impedancia LowZ [F4] para realizar medidas en instalaciones eléctricas, con el fin de evitar la medida llamada de tensión "fantasma" causada por acoplamientos entre las líneas.

### <span id="page-22-4"></span>**5.1.3. Medidas secundarias**

Pulsar Meas... da acceso a las medidas secundarias MEAS<sup>\*</sup> de la función principal.

- 1. en VAC+DC y VAC:
- **-** la frecuencia, el período y la función matemática : FREQ\_PER\_MATH
- la frecuencia, la medida en dB y la función matemática :
- **-** la medida de potencia en dBm, su referencia y la función matemática: DBM\_REF\_MATH
- 
- la medida de picos + luego y el factor de pico :<br>
la potencia resistiva, su referencia y la función matemática :<br>
W\_REF\_MATH **-** la potencia resistiva, su referencia y la función matemática :<br> **-** la potencia VxA, la corriente A y la función matemática :<br>
WA\_A\_MATH
- la potencia VxA, la corriente A y la función matemática :

```
2. en VDC :
```
- 
- la función matemática :<br>
la potencia resistiva, su referencia y la función matemática :<br>
W\_REF\_MATH **-** la potencia resistiva, su referencia y la función matemática : W\_REF\_MATH
- la potencia VxA, la corriente A y la función matemática :

#### 3. en VLowZ

- **-** la función matemática : MATH
- la frecuencia, el período :

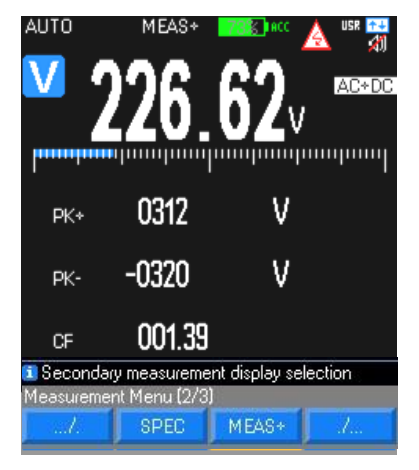

## El rango 100 mV está presente únicamente en modo MANUAL, con Range En todos los casos, "O.L" aparece por encima de 1.050 V y una señal acústica suena cuando la medida supera 600 V.

El símbolo de tensión peligrosa aparece cuando "V" supera 60 VDC o 25 VAC

### **5.1.4. Forma de onda y tendencia**

<span id="page-23-0"></span>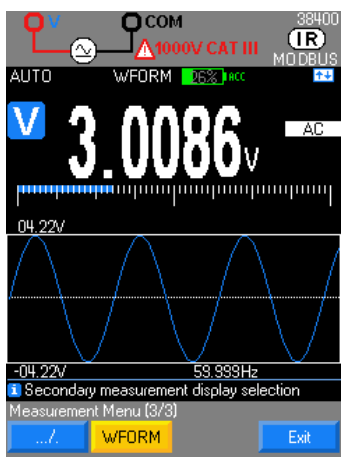

#### **5.1.5. Procedimiento**

<span id="page-23-1"></span>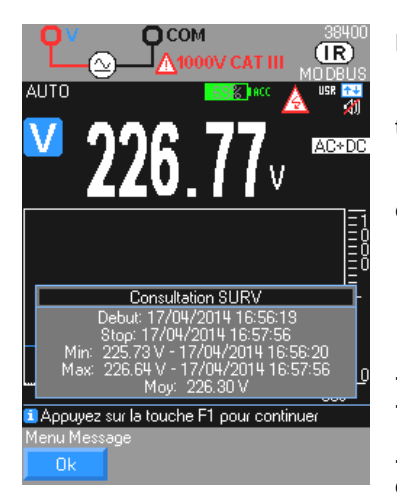

Durante la medida de tensión AC, se puede ver la forma de onda de las señales de frecuencia 10 Hz a 600 Hz con la función **WEORM** 

Por defecto, el modo GRAPH muestra la curva de tendencia de la magnitud medida (base de tiempo 1min28s por defecto) con respecto al tiempo.

- 1. Pulse la función V, luego seleccione el acoplamiento según sus medidas: AC, DC, AC+DC, LowZ (AC por defecto).
	- 2. Conecte el cable negro al borne COM y el cable rojo al V.
- 3. Lea el valor de la medida indicado en pantalla, el gráfico de valores de tendencia > 1min28 s aparecerá en pantalla o selección de medidas secundarias *Meas… / MEAS+* (4 displays máx.).
- 4. Se puede activar un filtro PWM (*SETUP/Medida/filtro/sí*) para las medidas en un variador: la frecuencia de corte del filtro es < 300 Hz.
	- 5. Se pueden mostrar las especificaciones del rango para la metrología o una medida RELativa.
	- 6. Vigilancia de tensión mediante activación *Meas…/SURV*
		- 7. Registro de datos internos al multímetro:
	- **-** Mem para iniciar la campaña
		- Mem  $\rightarrow$  para detener la campaña, luego consulta de los datos manteniendo pulsado Mem...

**-** Procesamiento de las medidas: trazado de la medida principal y visualización de las medidas secundarias

8. Mostrar la forma de onda de la señal en el rango 10 Hz – 600 Hz

# <span id="page-24-0"></span>**5.2. Medida de corriente en directo**

## <span id="page-24-1"></span>**5.2.1. Conexión del multímetro**

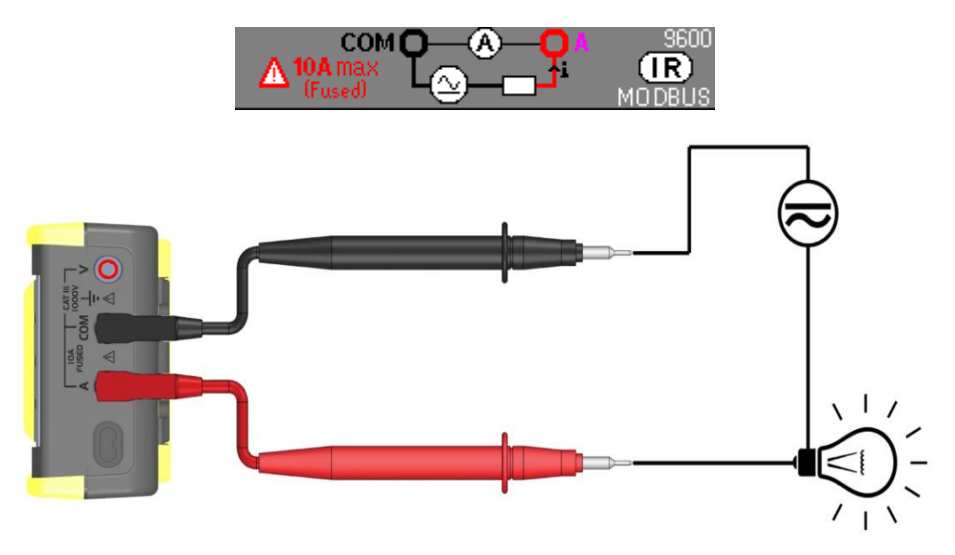

## <span id="page-24-2"></span>**5.2.2. Medida principal A en serie en un circuito**

La corriente es el flujo de electrones que atraviesa un conductor. Para medir la corriente, debe interrumpir el circuito controlado y conectar las entradas del multímetro en serie en el circuito.

Selección del acoplamiento entre:

- **- -** medida de corriente alterna **AC** [F1] o
- **-** medida de corriente continua **DC** [F2] o
- **-** medida de corriente alterna superpuesta a una tensión continua **AC+DC** [F3], en alta impedancia.

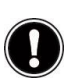

Cuando el instrumento está funcionando con el rango 10 A, puede soportar una sobrecarga de 20% durante una hora.Está permitida una sobrecarga de 20 A durante 30 segundos máx. con una pausa de 5 minutos al menos entre cada medida.

*Recordatorio: Poder de corte del fusible = circuito 11 A / 1000 V / > 18 kA*

#### <span id="page-24-3"></span>**5.2.3. Medidas secundarias**

- 1. en IAC e IAC+DC :
- 
- **-** la función matemática asociada<br> **-** la frecuencia, el período y la función matemática :<br>  $\frac{1}{100}$  FREQ PER MATH la frecuencia, el período y la función matemática : FREQ\_PER\_I<br>
la medida de pico con signo + luego - y el factor de pico : FREQ\_PK+\_PK-\_CF
- **-** la medida de pico con signo + luego y el factor de pico : PK+\_PK-\_CF
- la potencia resistiva, su referencia y la función matemática :

2. en IDC :

- 
- **a función matemática asociada :<br>
<b>La potencia resistiva, su referencia y la función matemática :** MATH WATH la potencia resistiva, su referencia y la función matemática :

### **5.2.4. Forma de onda y tendencia**

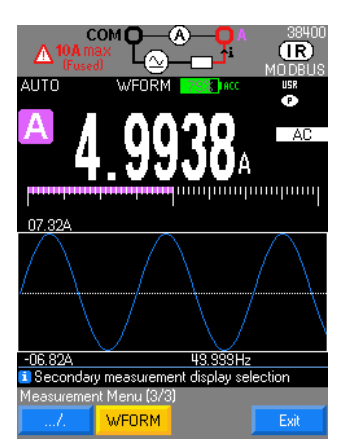

Durante la medida de corriente AC, se puede ver la forma de onda de las señales de frecuencia 10 Hz a 600 Hz con la función **WFORM** 

Por defecto, el modo GRAPH muestra la curva de tendencia de la magnitud medida (base de tiempo 1min28s por defecto) con respecto al tiempo.

25

<span id="page-25-0"></span>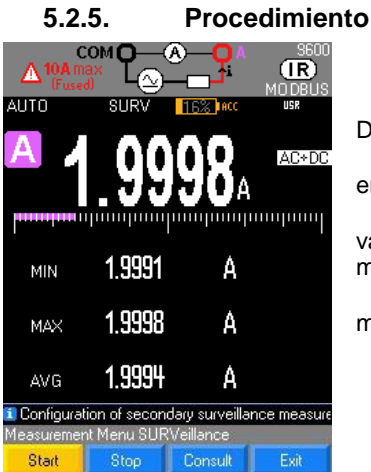

1. Pulse la función A, luego seleccione el acoplamiento según sus medidas: AC, DC, AC+DC, (AC+DC por defecto).

2. Conecte el cable negro al borne COM, el cable rojo al A y las puntas de prueba en serie entre la fuente y la carga como se indica a continuación:<br>3 leer el valor de la medida indicado en el display pri

Leer el valor de la medida indicado en el display principal, el gráfico de los valores de tendencia >1min28s aparece en pantalla en modo GRAPH Consulta de las medidas secundarias (de 1 a 3 valores visualizados) en modo **Meas… MEAS+**.

4. Se pueden mostrar las especificaciones del rango para la metrología o una medida RELativa.

- 5. Vigilancia de tensión **SURV** o Registro **MEM** de datos internos al multímetro
- 6. "OL" aparecerá si I > 20 A están disponibles.<br>7. Ver la forma de onda de la corriente en el ra
- 7. Ver la forma de onda de la corriente en el rango 10 Hz 600 Hz

# <span id="page-25-1"></span>**5.3. Medida de corriente con pinza**

#### <span id="page-25-2"></span>**5.3.1. Conexión del multímetro**

#### **Pinza amperimétrica con salida de corriente conectada al multímetro**

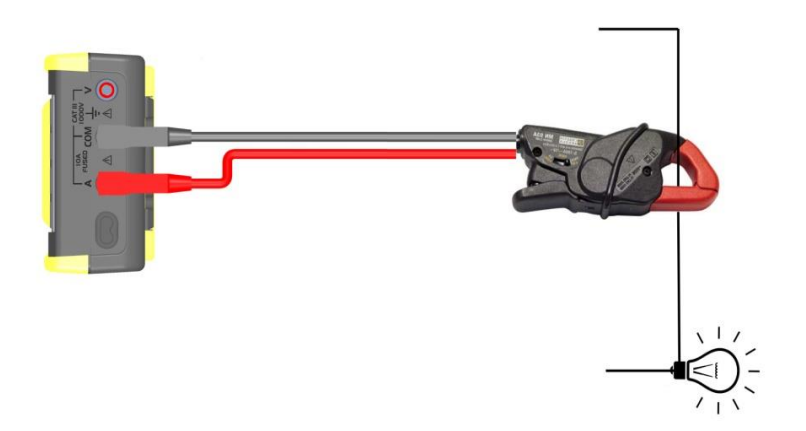

**Pinza amperimétrica con salida de tensión conectada al multímetro**

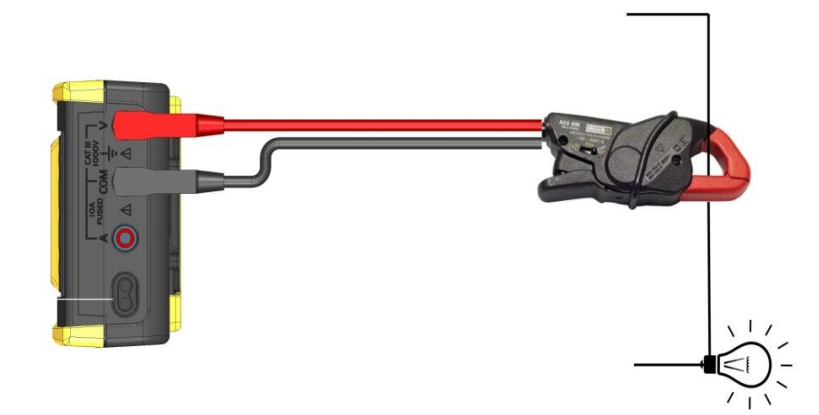

#### <span id="page-25-3"></span>**5.3.2. Medida principal**

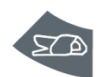

Para evitar cortar un circuito, se recomienda medir la corriente con una pinza amperimétrica, salida A o V (función Ax).

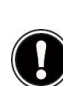

Al integrar la función pinza un determinado ratio xxxx.XA/xxxx.XV o XA, se puede conectar una amplia gama de pinzas amperimétricas que encontrará en el catálogo CHAUVIN ARNOUX; sin embargo, es necesario comprobar el rango de entrada/salida de la pinza que se corresponda con los rangos propuestos por el multímetro. La precisión de esta función "pinza" depende de la precisión de la pinza y del rango utilizado en el multímetro.

#### <span id="page-26-0"></span>**5.3.3. Procedimiento**

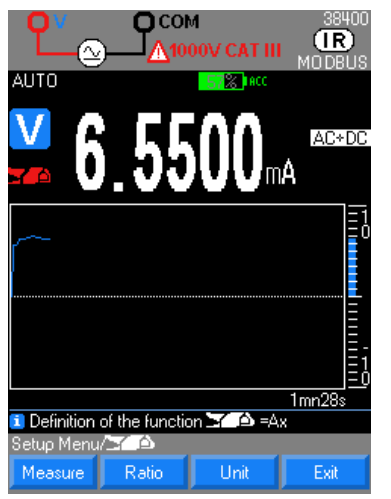

1. Active la función pinza y, según el tipo de pinza conectada, pulse dos veces "Pinza" o vaya al menú setup/pinza y definir el acoplamiento.

2. Seleccione el tipo de salida pinza Medida (V, A)

3. Defina el ratio A visualizado en la pinza Val1/Val2 es decir xxxx.XA/xxxx.XV

(por defecto 1 A/1 V) a integrar (Ok para Aceptar o Cancelar).

4. Defina la unidad física a visualizar (por defecto: A): 3 campos programables

## <span id="page-26-1"></span>**5.4. Medida de frecuencia**

#### <span id="page-26-2"></span>**5.4.1. Conexión del multímetro**

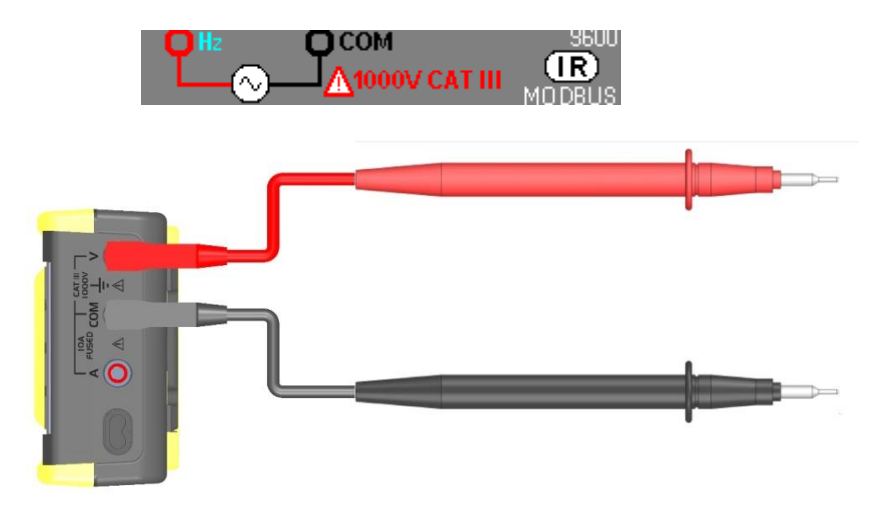

#### <span id="page-26-3"></span>**5.4.2. Medida principal**

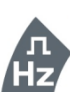

Seleccione la función Hz para medir la frecuencia de la tensión.

Se puede acceder a la medida del período como medida secundaria

Si el filtro PWM está activado, la frecuencia medible se queda en los límites del ancho de banda del filtro 300 Hz. Por debajo de 10 Hz, o si el nivel de la señal es insuficiente, la visualización está forzada a "-----".

Selección posible del rango mediante "Range+ o –" o de la frec. manual F <200 kHz (por defecto)  $o F > 200$  kHz

#### <span id="page-26-4"></span>**5.4.3. Medidas secundarias**

Pulsar MEAS\* da acceso a las medidas de la función principal:

- 1. DUTY CYCLE :cyclo de trabajo DCY+ ou DCY-
- 2. CNT+ et CNT- : cómputo de impulso
- 3. PW+ et PW- : anchura de impulso
- 
- **-** la función matemática asociada:<br>**-** el período, el ciclo de trabaio positivo y la función matemática: **MATH** PER DCY+ MATH  $e$ l período, el ciclo de trabajo positivo y la función matemática:
- **-** el período, el ciclo de trabajo negativo y la función matemática: PER\_DCY-\_MATH
- **-** anchura de impulso positivo, el cómputo de impulso positivo, su referencia y la función matemática
- **-** la anchura de impulso negativo, el cómputo de impulso negativo, su referencia y la función matemática: PW- CNT-\_MATH

PW+\_CNT+\_MATH

#### **Duty Cycle**

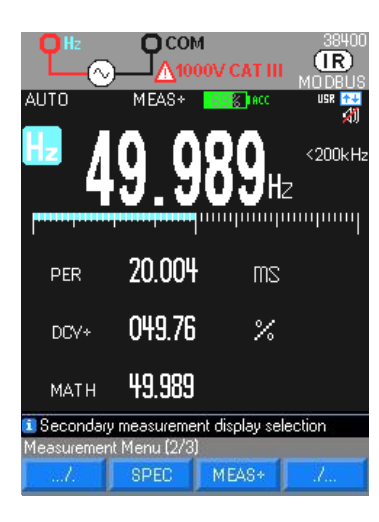

#### **cómputo de impulso**

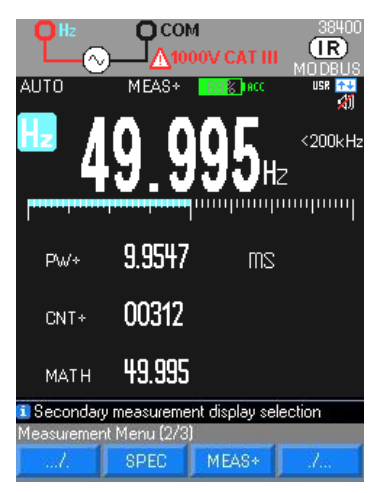

#### **anchura de impulso**

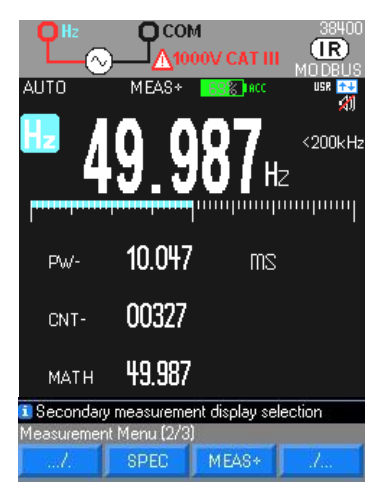

Visualización de la medida en % de una señal lógica (TTL, CMOS…) Ciclo de trabajo DCY+ =  $\theta$ 

Ciclo de trabajo DCY- =  $T - \theta$ 

T  $\theta$ 

El modo de ciclo de trabajo DCY está optimizado para medir los intervalos activos o inactivos de las señales de conmutación o señales lógicas. Los sistemas de inyección de combustible electrónicos, y especialmente las alimentaciones conmutadas, son controlados por impulsos de anchura variante que se pueden comprobar con una medida de ciclo de trabajo.

Según las condiciones de activación del frecuencímetro, se calculan los impulsos positivos o negativos.

Duración mínima del impulso 5 µs

Cómputo hasta 99.999

Umbral de activación 10% del rango salvo rango 1.000 VAC Este umbral es: positivo en  $\Box$ , negativo en  $\Box$ .

 *Reinicialización de CNT mediante pulsación larga en MEAS … Para los eventos negativos, cruce los cables.*

La función de anchura de impulso  $\theta$  mide la duración durante la cual la señal es baja o alta. La forma de onda medida debe ser periódica; su curva debe repetirse a intervalos de misma duración.

Según las condiciones de activación del frecuencímetro, se mide la anchura de impulso en ms.

Resolución 10 µs

Anchura mínima del impulso 100 µs Precisión 0,05% ±10 µs Duración máxima de un período 12,5 s Umbral de activación 20% del rango salvo rango 1.000 VAC Para los eventos negativos, cruce los cables.

# <span id="page-28-0"></span>**5.5. Medida de resistencia**

## <span id="page-28-1"></span>**5.5.1. Conexión del multímetro**

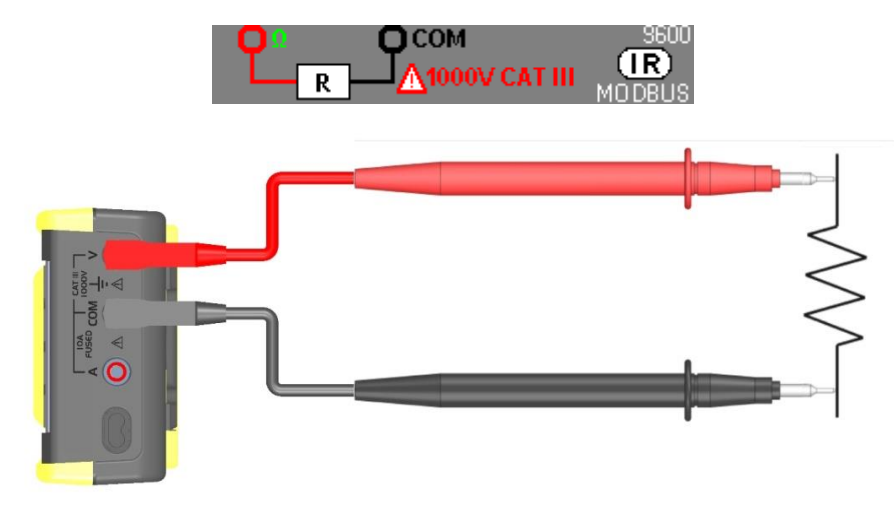

#### <span id="page-28-2"></span>**5.5.2. Medida principal**

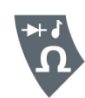

El multímetro mide la resistencia (oposición al flujo de corriente) en ohms (Ω). Para ello, envía una corriente baja en los cables de medida hacia el circuito probado.

La entrada (+, COM) no debe estar sobrecargada debido a la aplicación accidental de una tensión en los bornes de entrada, mientras que el conmutador está en posición Ω o T°.

- **Selección de rango:** automática o manual<br> **Protección "activa"** automática o manual<br> **Automática o manual de la protección de la protección de la protección de la protección de la protección de la**
- **-** Protección "activa" mediante termistor PTC
- 

**-** Tensión de medida: 1,2 V aproximadamente **-** Tensión máx. suministrada en circuito abierto: 4 V típ.

Como la corriente de medida pasa por todos los trayectos posibles entre las puntas de las sondas, el valor medido de una resistencia en un circuito es a menudo distinto al de la resistencia nominal.

Los cables de medida pueden añadir un error de 0,1  $\Omega$  a 0,2  $\Omega$  a las medida de resistencia. Para probar los cables, ponga las puntas de las sondas en contacto entre ellas y apunte la resistencia de los cables.

Para eliminar la resistencia de los cables de medida, mantenga las puntas de los cables en contacto, pulse la tecla de función Meas... luego REL e integre esta medida como REF.

Una medida secundaria MATH está activa como medida de resistencia.

Todas las medidas realizadas luego indican la resistencia a nivel de las puntas de prueba.

#### **Ohm**

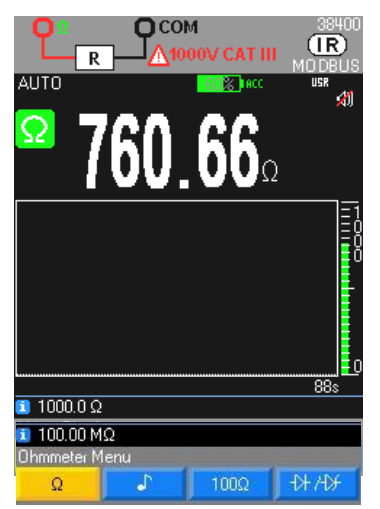

En el rango 50 M $\Omega$ , para evitar la influencia de la red y garantizar las especificaciones indicadas, se recomienda desconectar el multímetro del Wall Plug para evitar las perturbaciones.

Para las medidas superiores a 10 M $\Omega$ , se recomienda un cable apantallado. Para una conexión a 2 hilos, utilice hilos muy cortos (<25cm) y tuércelos

#### **Mesure 100 Ohm**

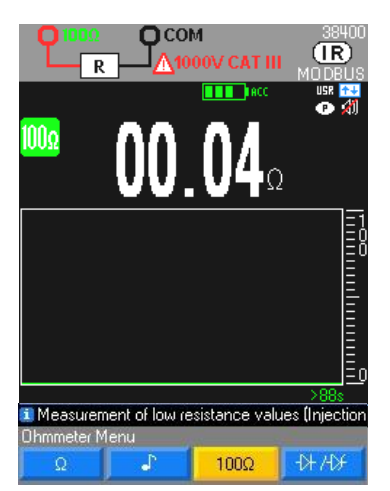

Pulse la tecla F3 para acceder a esta función.

 Para no dañar el circuito probado, cabe señalar que el multímetro suministra una corriente de unos 10 mA máx. a una tensión de circuito abierto de 28 voltios máx.

Para las medidas de baja resistencia, <100 Ohm, este único rango proporciona una buena resolución.

# <span id="page-29-0"></span>**5.6. Medida de continuidad acústica**

## <span id="page-29-1"></span>**5.6.1. Conexión del multímetro**

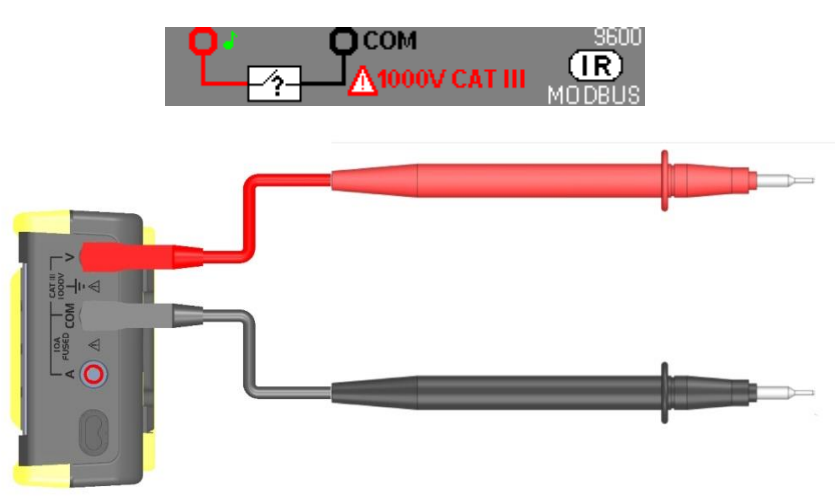

#### **5.6.2. Medida principal**

<span id="page-29-2"></span>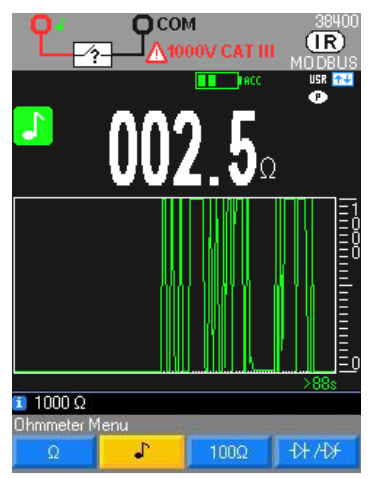

Medida del valor de una resistencia de hasta 1.000  $\Omega$ , con indicación acústica continua a 4 kHz.

Desconecte el circuito antes de cualquier medida.

La prueba de continuidad sigue la circulación de la corriente presente en un trayecto completo de circuito resistente. La función de continuidad detecta aperturas y cortocircuitos intermitentes con una duración tan corta como un milisegundo.

Si se detecta un cortocircuito, se emite una señal acústica. Si el circuito está abierto, aparece **OL**.

Umbral de detección en modo continuidad:  $\approx 20 \Omega$  (tiempo de respuesta: <10 ms) Protección "activa" mediante termistor PTC

Tensión máx. en circuito abierto: 3,5 V máx..

# <span id="page-30-0"></span>**5.7. Prueba de diodo**

## <span id="page-30-1"></span>**5.7.1. Conexión del multímetro**

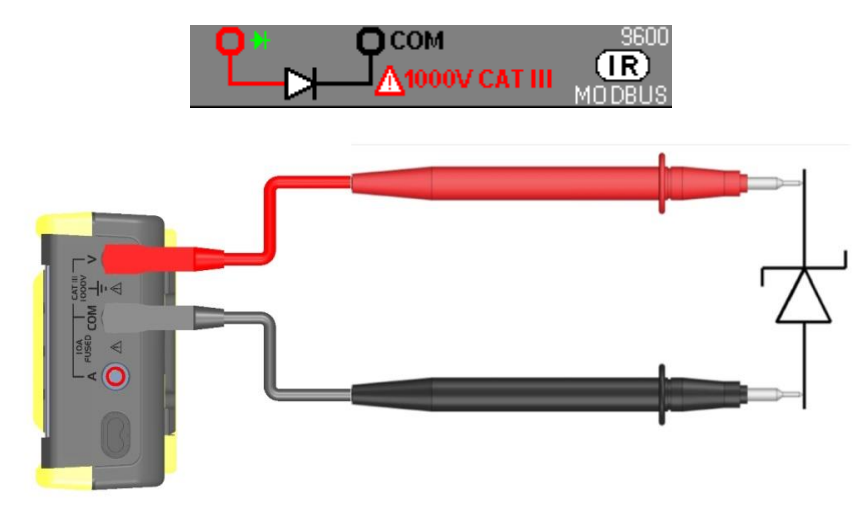

Esta función permite un control de conducción de diodo para comprobar:

- 
- **-** los transistores,

**-** los diodos,

- **-** los rectificadores controlados de silicio (tiristores)
- **-** y otros componentes con semiconductor.

Esta función comprueba la unión de semiconductor haciendo que la atraviese una corriente, luego midiendo la caída de tensión a nivel de la unión.

Indicación de la tensión de unión en el sentido de conducción de 0 a 2,1 V en un solo rango (rango 10 V): polarización directa.

## <span id="page-30-2"></span>**5.7.2. Medida principal**

### **4V**

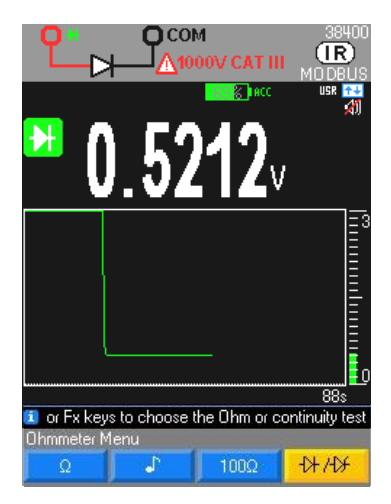

Lectura del valor de tensión de umbral, aparece O.L si el circuito está abierto o si el umbral del diodo es >4 V.

diodo polarización directa

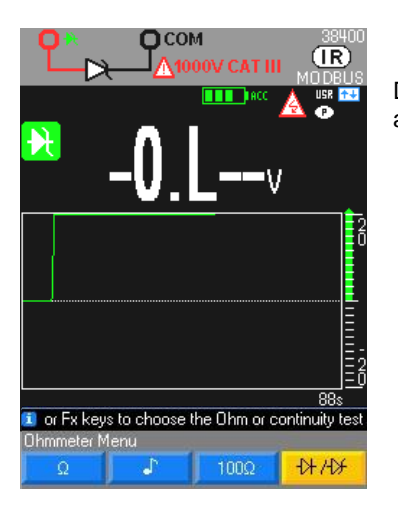

Diodo Zener o LED, la selección de este diodo es una función idéntica al diodo más arriba pero con una tensión máxima de 26 V y una corriente máxima de 10 mA.

# <span id="page-31-0"></span>**5.8. Medida de capacidad**

## <span id="page-31-1"></span>**5.8.1. Conexión del multímetro**

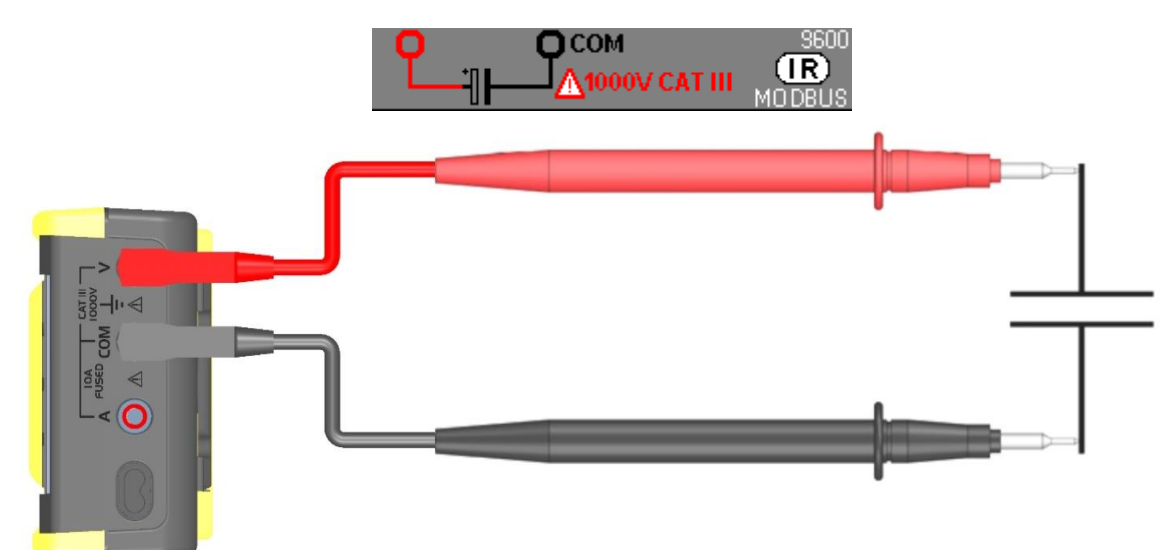

### <span id="page-31-2"></span>**5.8.2. Medida principal**

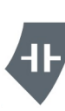

La capacidad es la aptitud de un componente para almacenar una carga eléctrica. La unidad de capacidad es el faradio (F). La mayoría de los condensadores están comprendidos dentro del rango nanofaradio (nF) a microfaradio (μF).

El multímetro mide la capacidad cargando el condensador con una corriente conocida durante un período conocido, mientras mide la tensión resultante. El resultado es la capacidad.

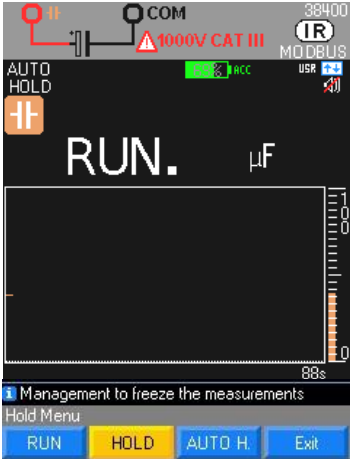

Medida de la capacidad de un condensador con una resolución de 1.000 pts

"**Run**" aparece cuando la se está realizando la medida.

Para capacidades de alto valor, "**RUN**" aparece durante más tiempo.

"**OL**" aparece, si el valor a medir supera la capacidad del rango o si el condensador ha sufrido un cortocircuito.

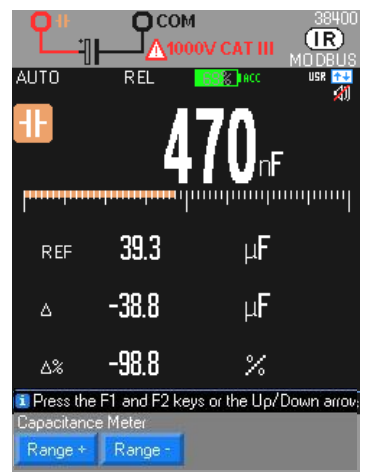

Selección de rango automática AUTO (por defecto) o manual Range + o Range - Protección "activa" mediante termistor PTC

Tensión máxima suministrada en circuito abierto: 1 V típ./4 V máx.

Utilice la función REL para los valores <10% del rango para restablecer el cero residual (compensación de la capacidad de los cables)

 Para las medidas <10 nF, se recomienda un cable apantallado. Para una conexión a 2 hilos, utilice hilos muy cortos (<25cm) y tuércelos.

Utilice la función REL para compensar el error de los cables de medida. En modo REL, no se puede cambiar el rango.

# <span id="page-32-0"></span>**5.9. Medida de temperatura**

# <span id="page-32-1"></span>**5.9.1. Conexión del multímetro**

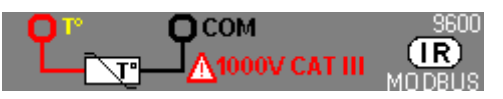

## **Conexión Pt100/Pt1000**

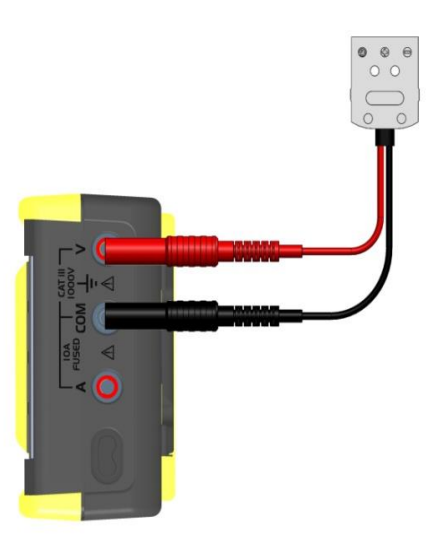

### **Conexión de un termopar K o J con la toma termocompensada**

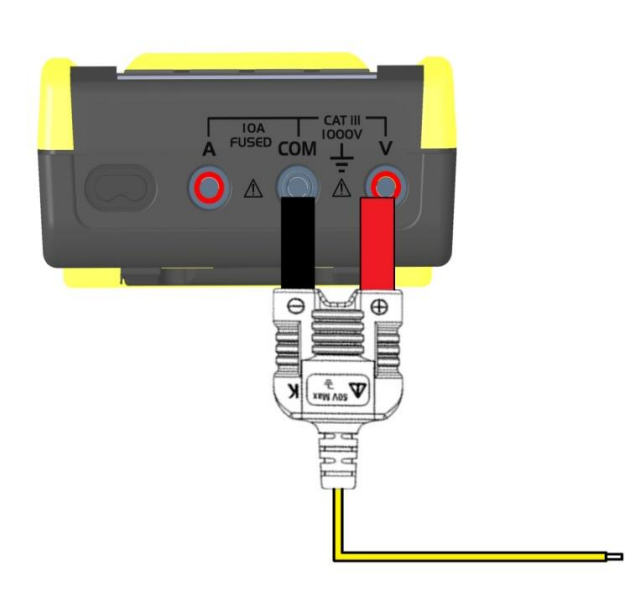

## <span id="page-33-0"></span>**5.9.2. Medida principal**

Para medir una temperatura:

- 1. Conecte el sensor a los bornes V y COM respetando la polaridad.<br>2. Elija la unidad: °C (Celsius), K (Kelvin) o °F (Fahrenheit).
- 2. Elija la unidad: °C (Celsius), K (Kelvin) o °F (Fahrenheit).
- 3. Seleccione ".../...".<br>4. Flija el tipo de sens
- 4. Elija el tipo de sensor Pt100 Pt1000 TCJ o TCK.

Si "**OL**" aparece, el sensor está cortado o el valor medido supera la capacidad del rango.

#### **Pulsando 2 veces**

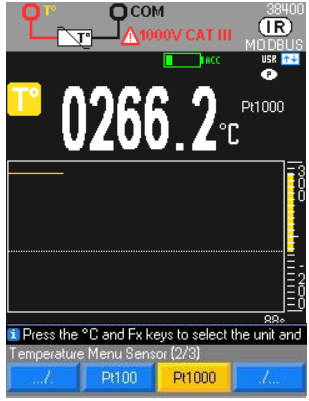

Medida de la temperatura con un sensor: Pt100/Pt1000.

Protección "activa" mediante termistor PTC Para la conexión de una sonda PT 2 hilos en el multímetro, se recomienda el uso del módulo para sonda PT100 → HX0091.

#### **Pulsando 3 veces**

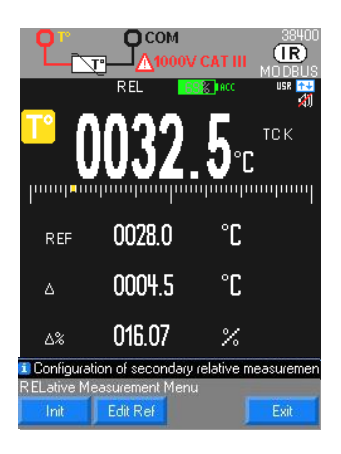

Medida de la temperatura mediante un termopar entre los 2 bornes V y COM en ºCelsius Termopar K desde -40 °C a +1.200 °C o TCJ Termopar J desde -40 °C a +750 °C Sin termopar TK, usted puede obtener la temperatura ambiente dentro del multímetro con un puente entre los bornes V y COM.

 $\stackrel{\triangle}{\bigcirc}$  Las teclas del navegador permiten cambiar la escala de la ventana gráfica. La escala seleccionada se desplaza a la línea de ayuda.

## <span id="page-33-1"></span>**5.10. Medida en un variador de velocidad tipo PWM**

<span id="page-33-2"></span>**5.10.1. Conexión del multímetro**

**Conexión del multímetro para filtrar una tensión >300 Hz**

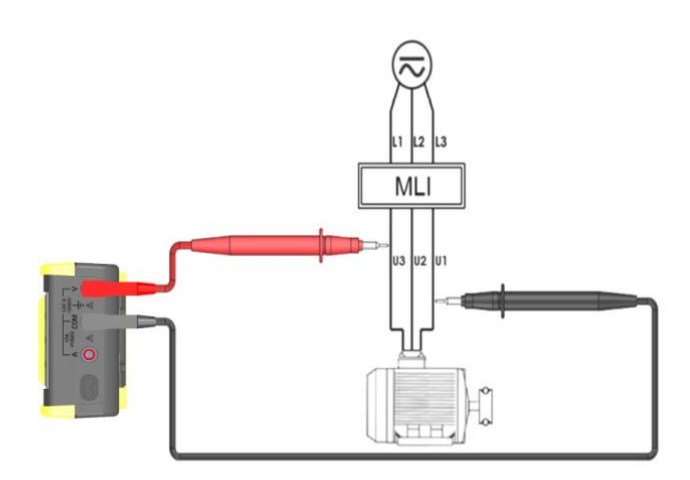

**Conexión del multímetro para filtrar una corriente >300 Hz**

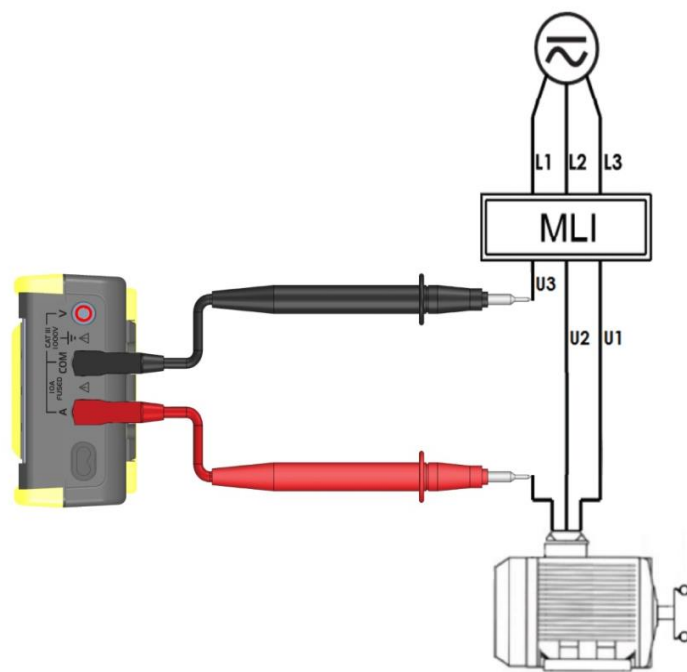

#### <span id="page-34-0"></span>**5.10.2. Medida principal**

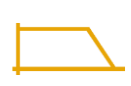

El multímetro está equipado de un filtro paso bajo AC que bloquea las tensiones, corrientes de frecuencias indeseadas.

Para activar el filtro PWM, es necesario accionarlo:

Setup  $\rightarrow$  Medida  $\rightarrow$  Filtro SI: un símbolo aparece entonces en pantalla.

El multímetro sigue con las medidas en el modo AC/AC+DC o VlowZ elegido, pero la señal pasa entonces por un filtro que bloquea las tensiones indeseadas >300 Hz.

El filtro paso bajo mejora las rendimientos de las medidas en las señales sinusoidales compuestas generalmente generadas por los inversores y los accionamientos mediante un motor de velocidad variable.

## <span id="page-34-1"></span>**5.11. Modo Vigilancia**

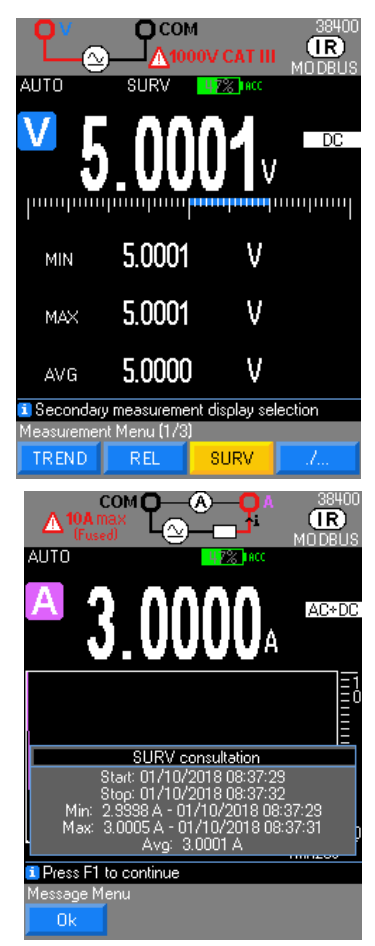

El modo **SURV** (accesible por **MEAS…**) controla las variaciones de una señal registrando los extremos (**MÍN.** y **MÁX.**) de la medida principal y calculando su promedio (**AVG**).

Para cada magnitud memorizada, el multímetro registra la fecha y la hora correspondientes.

Este modo está habilitado para las funciones: V, Hz, Ohm, pinza, capacidad, temperatura y corriente.

La pantalla SURV consulta no se guarda. Es necesario hacer una captura de pantalla para guardarla.

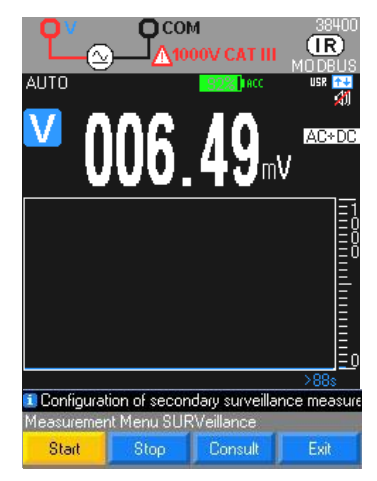

El tiempo de integración mínimo de **200 ms** se puede programar según su configuración: **Inicio → Stop**, luego consulta de las magnitudes en pantalla en una ventana específica.

Se puede recuperar una copia de pantalla de esta ventana con nuestro software SX-DMM, pero este modo no se puede memorizar en el instrumento.

*Reinicialización de los valores MÍN./MÁX. con una pulsación larga en Meas …*

**Peak**

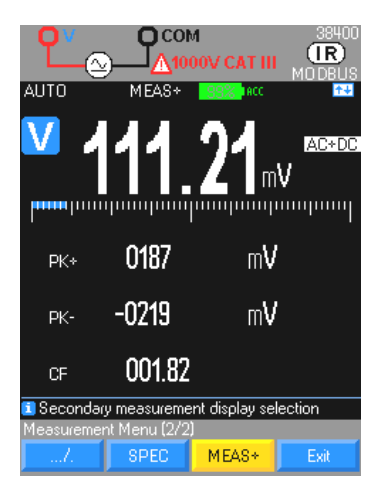

Se puede acceder a las medidas de peak rápidas en las medidas secundarias **MEAS, MEAS+, PK+** y **PK-** para las siguientes funciones de medida: V y A (AC, AC+DC); tiempo de integración a **250 µs**.

*Reinicialización de los valores con una pulsación larga en Meas…*

# <span id="page-35-0"></span>**5.12. Modo gráfico**

Es accesible por defecto en **Meas... → Graph** y permite visualizar una evolución de la magnitud medida con respecto a una escala de tiempo fija variable de 1 mn 28 s a 1 h 13 mn 20 s pulsando las flechas derecha-izquierda y la escala vertical es automática o manual (selección de rango).

Este modo está accesible en todas las principales funciones medidas.

# **5.13. Modo Relativo**

<span id="page-35-1"></span>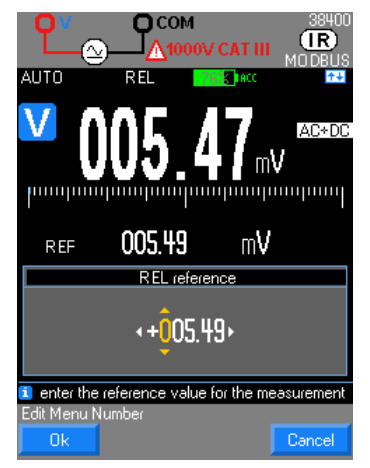

Este modo indica que el valor visualizado se refiere a un valor de referencia. Se puede acceder a este modo para las siguientes funciones de medida: V, Hz, Ohm, pinza, capacidad, temperatura y corriente.

Reinicialización de la Ref con el valor actual manteniendo pulsada la tecla **MEAS…**

# <span id="page-36-0"></span>**5.14. Modo SPEC**

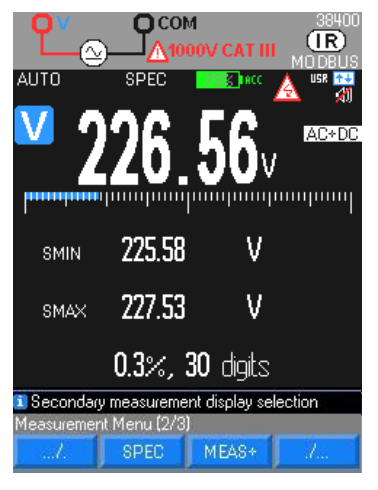

A partir de las especificaciones técnicas internas al multímetro, el modo **SPEC** indica directamente la tolerancia de la medida en curso, sin que se tenga que buscar y calcular.

Este modo es muy útil para la metrología del instrumento.

## <span id="page-36-1"></span>**5.15. Modo MEAS**

Da acceso a las medidas secundarias de la medida principal: se pueden mostrar 3 medidas secundarias máximo. Se puede acceder a este modo en **MEAS… MEAS+** para las siguientes funciones de medida: V, Hz, Ohm y corriente.

## <span id="page-36-2"></span>**5.16. Modo MATH**

La función MATH y = Ax + B (A y B configurable en Setup → Math → Coef A y B) permite al usuario que mide cualquier magnitud física en:

- Voltios (sej.: 0-10 V proceso o sonda de alta tensión)<br>Amperios (sej.: bucle de corriente 4-20 mA o pinza de corr
- Amperios ( $\leq$ : bucle de corriente 4-20 mA o pinza de corriente)<br>Frecuencia ( $\leq$ : medida de caudales, velocidades de rotación)
- Frecuencia ( $\approx$ : medida de caudales, velocidades de rotación)<br>Ohmios ( $\approx$ : sensor de posición resistivo)
- **-** Ohmios (: sensor de posición resistivo)

convertirla y asignarle la unidad apropiada, para obtener la lectura directa de la magnitud de origen en el instrumento.

<span id="page-36-3"></span>Se puede acceder a esta función en **MEAS… MEAS+** para las siguientes funciones de medida: V, Hz, Ohm y corriente.

# **6. MÓDULO BLUETOOTH**

Los multímetros con la opción BT disponen de un módulo Bluetooth de conectividad clásico 2.1 BR/EDR cuya potencia máx. de emisión es de 1,55 dBm. La banda de frecuencia utilizada es de [2400 ; 2483.5] MHz. Integran el servicio *Serial Port Profile* que permite comunicar con un ordenador equipado con cualquier tipo de adaptador Bluetooth.

Si su ordenador no consta de un módulo Bluetooth, el adaptador PC USB/Bluetooth (ref. P01102112) es necesario. Para la instalación de estos controladores de dispositivo, remítase al manual adjunto.

La comunicación de tipo serie RS232 virtual entre el multímetro (Servidor) y el PC (Cliente) requiere la creación de una conexión en el PC.

No se requiere ninguna configuración en el multímetro, excepto la activación de la comunicación Bluetooth (**BT**) mediante la función **Com.** en el menú "**Util**".

La activación BT es necesaria para comunicar con un dispositivo Android.

# <span id="page-36-4"></span>**6.1. únicamente para la primera conexión**

- 1. Encienda el multímetro.
- 2. Configúrelo en Bluetooth (BT) mediante el menú de configuración.
- 3. Cree una nueva conexión con el software que controla su módulo Bluetooth en el PC:
- **-** haciendo clic en el icono Bluetooth Manager de la barra de menús en la parte inferior de la pantalla
- **-** seleccionando la función "Agregar un dispositivo"
- **-** seleccionando el dispositivo Bluetooth del multímetro luego haciendo clic en Siguiente
- **-** haciendo clic en Siguiente después de configurar un número de puerto COM x

Puede comprobar que la conexión se ha creado correctamente cuando aparece el icono asociado al multímetro en la ventana.

Para más información, remítase al menú Ayuda que acompaña el utilitario Bluetooth.

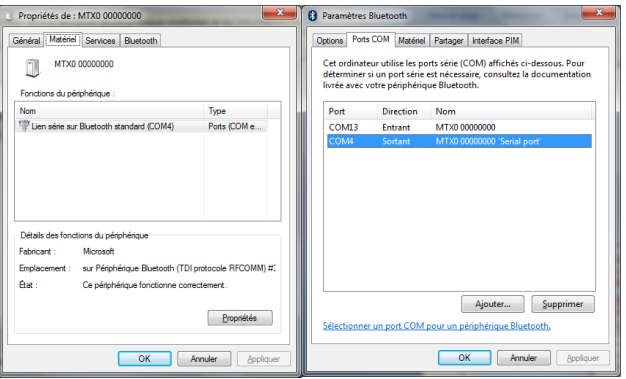

# <span id="page-37-0"></span>**6.2. Configuración de la conexión mediante SX-DMM**

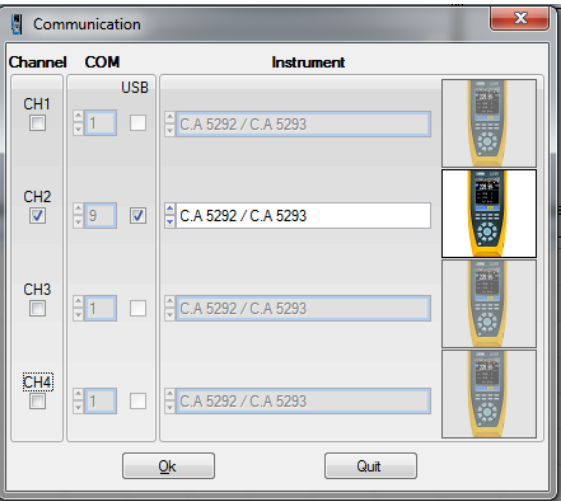

 *Con ciertos adaptadores Bluetooth, se recomienda reiniciar el PC para validar la conexión. Los parámetros de conexión son exclusivos a cada multímetro. Deben asignarse manualmente, únicamente la primera vez.*

# <span id="page-37-1"></span>**6.3. Configuración de la conexión con la aplicación ANDROID ASYC IV DMM**

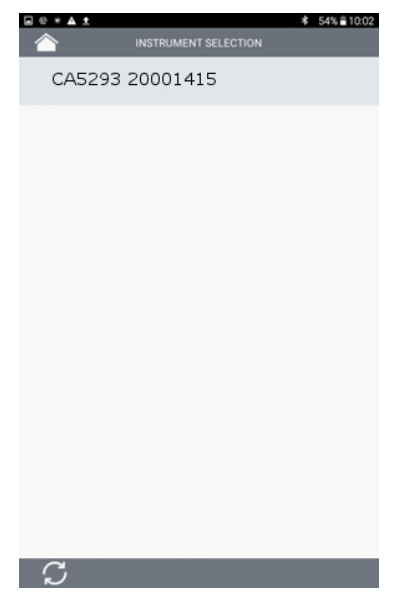

 Activar la funcionalidad Bluetooth y el protocolo MODBUS en el multímetro. La conexión se inicia pulsando el nombre del instrumento cuando aparezca.

## <span id="page-38-0"></span>**6.4. Reactivación de la conexión después de un paro o para buscar el nº de puerto COM**

- Haga clic en el icono Bluetooth Manager de la barra de menús en la parte inferior de la pantalla.
- Haga clic en el icono asociado al multímetro en la ventana de gestión del dispositivo y apunte el número de puerto COM creado

## <span id="page-38-1"></span>**6.5. Comunicación con varios multímetros**

<span id="page-38-2"></span>El adaptador PC USB/Bluetooth permite comunicar simultáneamente con varios multímetros CA. Para cada multímetro, se debe repetir el proceso de conexión anterior, procurando asignarles un puerto COM distinto.

# **7. SOFTWARE SX-DMM**

Estos multímetros pueden interactuar directamente con un ordenador, o una tableta Windows con el software de adquisición «SX-DMM»:

En el menú "**Ajustes generales"** del multímetro:

- 1. Seleccione la comunicación infrarroja (IR por defecto) mediante la función Com. o BT si multímetro versión BT
- 2. Seleccione el protocolo de comunicación Modbus
- 3. Configure la velocidad de transmisión infrarroja mediante la función IR baud: 9.600/19.200/384.00 Baudios.
- $\stackrel{\triangle}{\bigcirc}$  La velocidad de transmisión por defecto es de 38.400 Baudios.

Los demás parámetros de transmisión son fijos (8 bits de data, 1 bit de stop, sin paridad).

*Observación: En Bluetooth, el instrumento aparece en la ventana Dispositivos e Impresoras.*

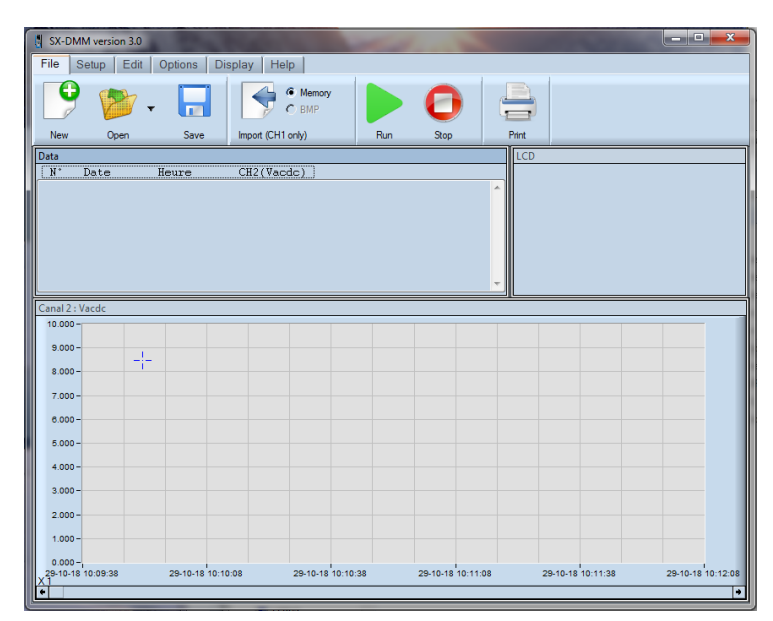

# <span id="page-38-3"></span>**7.1. Conexión del cable óptico aislado USB suministrado**

- 1. Conecte el cable óptico aislado a la entrada óptica aislada del multímetro (situada en el lateral del multímetro). Un Poka-yoke mecánico evita la inversión del sentido de conexión.
- 2. Conecte el cable USB a una de las entradas correspondiente del PC.
- 3. Instale el controlador de dispositivos USB en su PC (véase manual del CD-Rom suministrado).

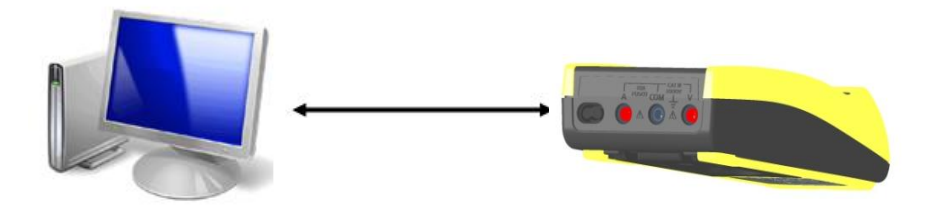

## <span id="page-38-4"></span>**7.2. Instalación del software "SX-DMM"**

1. Instale el software "SX-DMM" en el PC con el CD-Rom.

2. Inicie el software para adquirir datos y examine las distintas posibilidades de visualización (curvas, tabla, etc.).

*El símbolo en el display está presente durante el uso del instrumento a través del PC (modo REMOTE).*

Para más información, remítase al menú "Ayuda" del software.

### **7.3. Programación remota**

<span id="page-39-0"></span>Véase el manual de programación remota.

# **8. CARACTERÍSTICAS TÉCNICAS**

# <span id="page-39-1"></span>**8.1. Tensión DC**

En modo continuo "DC", Usted mide el valor de una tensión continua o la componente continua de una tensión alterna. Sólo se puede acceder al rango 100 mV en modo manual, con " Range".

#### <span id="page-39-2"></span>**8.1.1. CA5292**

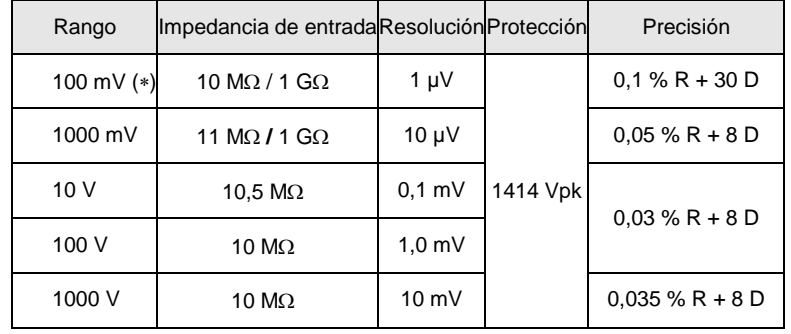

(\*) Modo REL habilitado (medida  $\Delta$ )

Recuperación después de una activación de la protección (>10 V) de 10 s aprox. Protección 1 minuto máx. Especificaciones válidas del 0% al 100% del rango

Rechazo: Rango 100 mV modo común: > 40 dB a 50 Hz y 60 Hz<br>Rango 1 mV modo común: > 70 dB a 50 Hz y 60 Hz

Rango 1 mV modo común: > 70 dB a 50 Hz y 60 Hz<br>Rango 10 mV modo común: > 100 dB a 50 Hz y 60 Hz

modo común:  $> 100$  dB a 50 Hz y 60 Hz

modo serie:  $> 60$  dB a 50 Hz y 60 Hz

Selección automática o manual de los rangos Protección mediante varistores

#### <span id="page-39-3"></span>**8.1.2. CA5293**

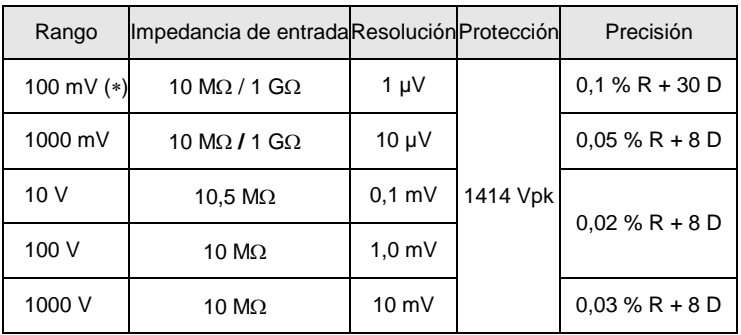

(\*) Modo REL habilitado (medida  $\Delta$ )

Recuperación después de una activación de la protección (>10 V) de 10 s aprox.

Protección 1 minuto máx.

Especificaciones válidas del 0% al 100% del rango<br>Rechazo: Rango 100 mV modo común: >

Rango 100 mV modo común: > 40 dB a 50 Hz y 60 Hz Rango 1 m $V$  modo común:  $>$  70 dB a 50 Hz y 60 Hz Rango 10 mV modo común: > 100 dB a 50 Hz y 60 Hz

modo serie:  $> 60$  dB a 50 Hz y 60 Hz

Selección automática o manual de los rangos Protección mediante varistores

# <span id="page-40-0"></span>**8.2. Tensiones AC y AC+DC**

Con esta función, el usuario puede medir el verdadero valor eficaz TRMS de una tensión alterna con su componente continua (sin acoplamiento capacitivo) o sin su componente continua.

El rango 100 mV está presente únicamente en modo manual, con " ".

En modos VAC y VAC+DC y para las señales > 1 kHz, el rango indicado sólo se da a modo orientativo: se recomienda utilizar las fórmulas más abajo.

VLowZ: El error debe ser ligeramente superior al error en VAC.

#### <span id="page-40-1"></span>**8.2.1. CA5292**

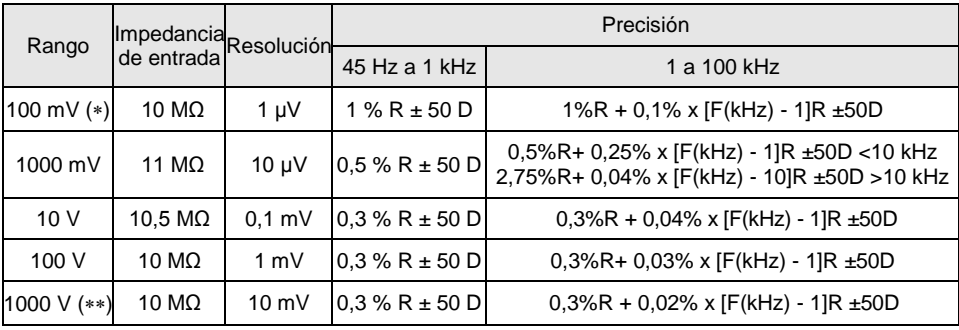

 $(**)$   $\bigwedge$  límite en alta frecuencia

 $(*)$  valores indicativos no contractuales (ver curvas siguientes)

 $(**)$  AB: Frec [kHz] limitada a: 15.000/U entrada [V]

U entrada [V] limitada a: 15.000/Frec [kHz]

 $\geq$  Ejemplo: U entrada = 1.000 VAC  $\rightarrow$  Frecuencia máx.: 15.000/1.000 = 15 kHz

En presencia de una componente continua: Error adicional: (UDC/U medida) x (0,7% + 70 D)  $\cong$  Ejemplo: UDC = 2 V, U medida = 5 Vrms  $\rightarrow$  Error adicional: 0,28% + 28 D

- Rechazo: modo común >80 dB a 50 Hz o 60 Hz según selección

- Selección automática o manual de los rangos

- Protección mediante varistores

- Tensión máxima permanente admisible: 1.414 Vpk

Especificaciones válidas de: 20% a 100% del rango en la banda 20 kHz a 100 kHz - Influencia del factor de pico sobre la precisión en VAC, VAC+DC a 50% del rango:

1% para un factor pico < 3.

 $\stackrel{\triangle}{\bullet}$  En cuanto aparece el símbolo PEAK, utilice el modo AUTO Peak.

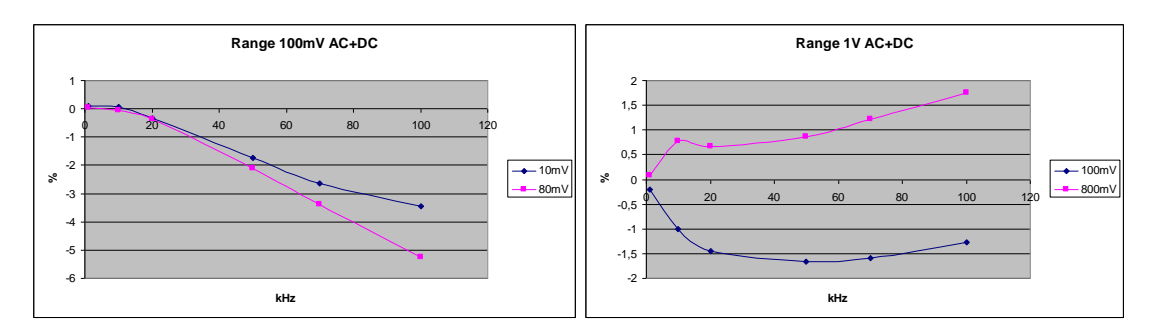

#### <span id="page-40-2"></span>**8.2.2. CA5293**

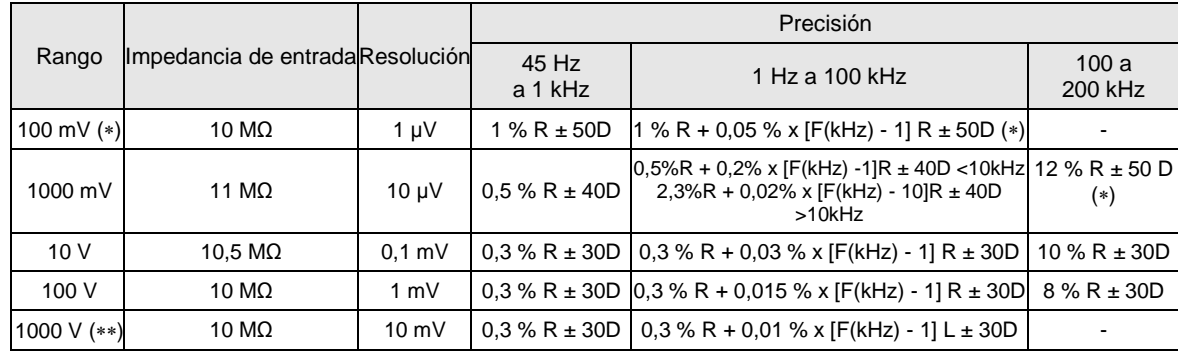

- $(**)$   $\bigwedge$  límite en alta frecuencia
- (\*) valores indicativos no contractuales (ver curvas siguientes)
- $(**)$  AB: Frec [kHz] limitada a: 15.000/U entrada [V]
	- U entrada [V] limitada a: 15.000/Frec [kHz]

 $\geq$  Ejemplo: U entrada = 1.000 VAC  $\rightarrow$  Frecuencia máx.: 15.000/1.000 = 15 kHz

- En presencia de una componente continua: Error adicional: (UDC/U medida) x (0,7% L + 70 D)
- $\geq$  Ejemplo: UDC = 2 V, U medida = 5 Vrms  $\rightarrow$  Error adicional: 0,28% L + 28 D
- Rechazo: modo común >80 dB a 50 Hz o 60 Hz según selección
- Selección automática o manual de los rangos
- Protección mediante varistores
- Tensión máxima permanente admisible: 1.414 Vpk
- Especificaciones válidas de: 10% a 100% del rango en la banda 20 kHz a 200 kHz
- Influencia del factor de pico sobre la precisión en VAC, V a 50% del rango:
- 1% para un factor pico < 3.

# $\stackrel{\triangle}{\bullet}$  En cuanto aparece el símbolo PEAK, utilice el modo AUTO Peak.

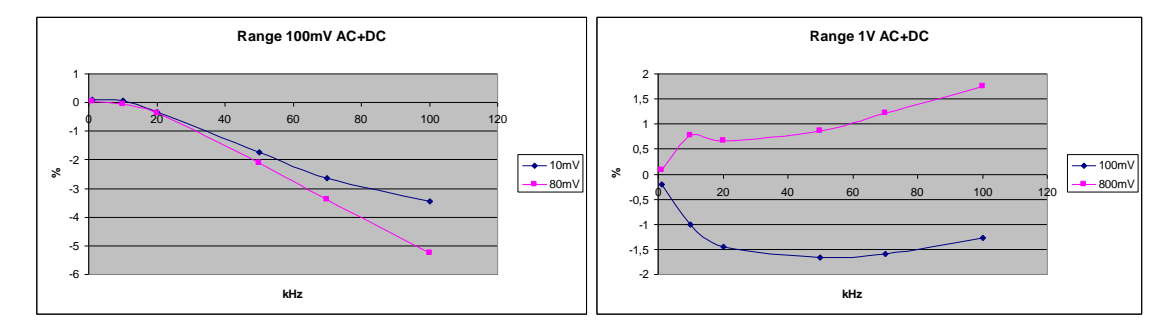

# <span id="page-41-0"></span>**8.3. Corrientes**

Existen tres modos posibles: DC, AC, AC+DC

En modo DC, usted puede medir el valor de una corriente continua o la componente continua de una corriente alterna. En modos AC y AC+DC, Usted puede medir el verdadero valor eficaz (TRMS) de una corriente alterna con/sin su componente continua (sin acoplamiento capacitivo en modo "DC").

Fusible: ejemplo SIBA/5019906/11A (10x38-11000-DMI-30kA-CR 1.000 V, acción muy rápida).

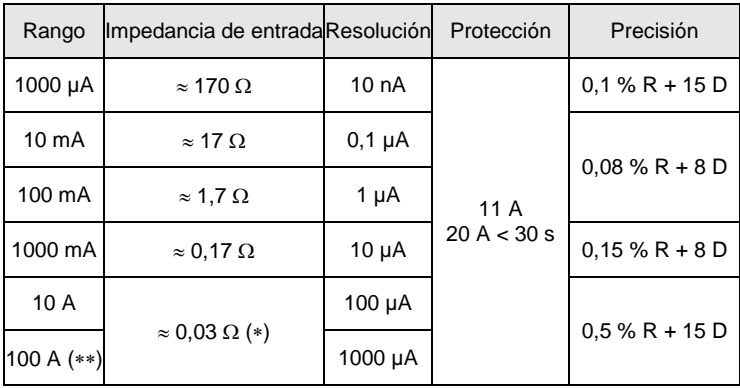

() con el fusible suministrado con el instrumento

() Rango 100 A limitado a 20 A

Especificaciones válidas del 0% al 100% del rango

Una sobrecarga de 20 A es admisible durante 30 segundos máx. con una pausa de 5 minutos al menos entre cada medida.

# <span id="page-42-0"></span>**8.4. Corrientes AC y AC+DC TRMS**

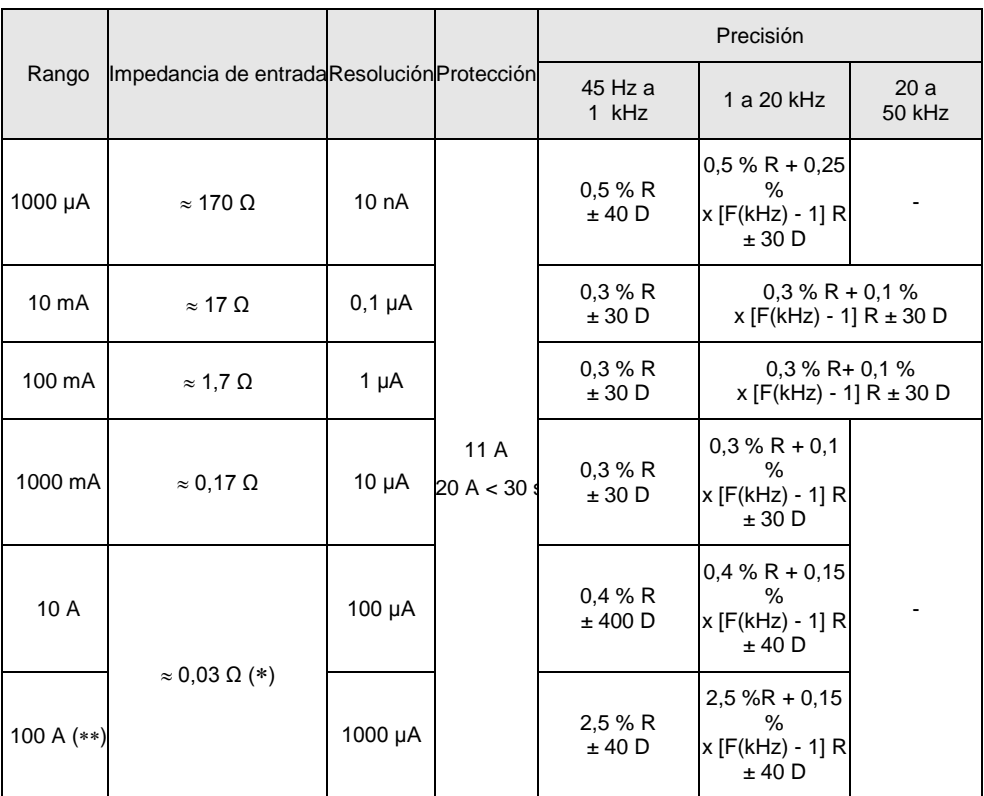

() con el fusible suministrado con el instrumento

() rango 100 A limitado a 20 A

En presencia de una componente continua:

Error adicional: (IDC/I medida)x(0,7% L + 70 D)

Una sobrecarga máx. de 20 A es admisible durante 30 s máx. con una pausa de 5 min al menos entre cada medida. A partir de 7 A, la medida está limitada a una temperatura ambiente de 40 °C y a un período de 1 h 30 con una pausa de 15 minutos al menos entre cada medida.

Modo AUTO PEAK siempre activado.Detección de los picos de una duración superior a 250 µs Rango mA y µA:

Error adicional de un 2% para un factor pico comprendido entre 2,5 y 3

Error adicional de un 15% para un factor pico comprendido entre 3 y 4<br>Rango 10 A: Nulo hasta el factor de pico de 2,5% a 100% Nulo hasta el factor de pico de 2,5% a 100%

Especificaciones válidas del 10% al 100% del rango para una corriente sinusoidal. Protección 1.000 Vrms mediante fusible de tipo cerámico HPC Fusible: 1.000 V, 11 A > 18 kA Cos  $\varphi$  > 0,9 (10 x 38 mm)

Caída de tensión:

- En 1 mA Caída de tensión de 160 mVrms aproximadamente<br>En 10 mA Caída de tensión de 180 mVrms aproximadamente
- Caída de tensión de 180 mVrms aproximadamente
- En 100 mA Caída de tensión de 180 mVrms aproximadamente
- En 1.000 mA Caída de tensión de 210 mVrms aproximadamente
- En 10 A Caída de tensión de 300 mVrms aproximadamente

## <span id="page-43-0"></span>**8.5. Frecuencia**

## <span id="page-43-1"></span>**8.5.1. Medida de frecuencia principal**

El usuario puede medir simultáneamente la frecuencia y la magnitud de una tensión o de una corriente.

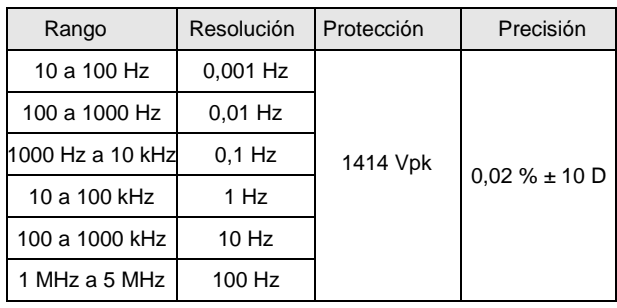

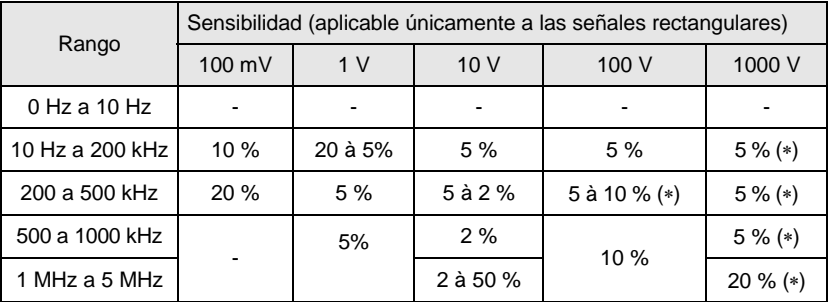

() Frec [kHz] limitada a: 15.000/U entrada [V]

U entrada [V] limitada a: 15.000/Frec [kHz]

La medida se realizar mediante acoplamiento capacitivo.

Selección del rango de frec. manual F <200 kHz (por defecto) o F >200 kHz mediante una pulsación corta. Resistencia de entrada:  $\approx 10$  M $\Omega$  (Frec <100 Hz)

Tensión máx. permanente admisible: 1.414 Vpk, véase (\*)

Protección mediante varistores en la entrada de tensión.

<span id="page-43-2"></span>

## **8.5.2. Medida de frecuencia secundaria**

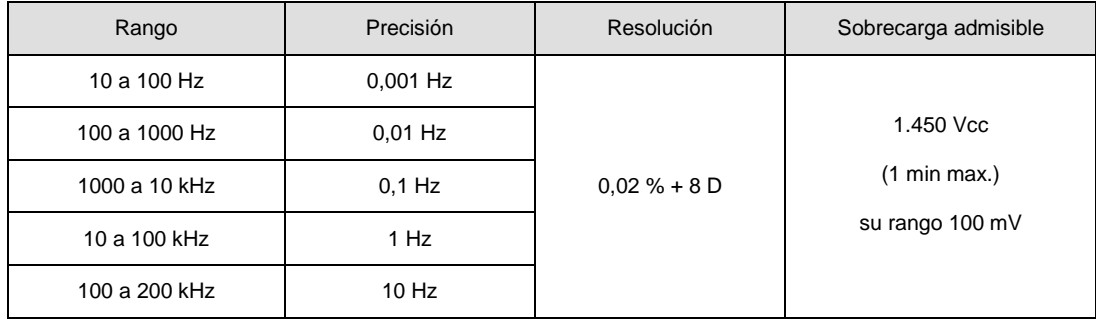

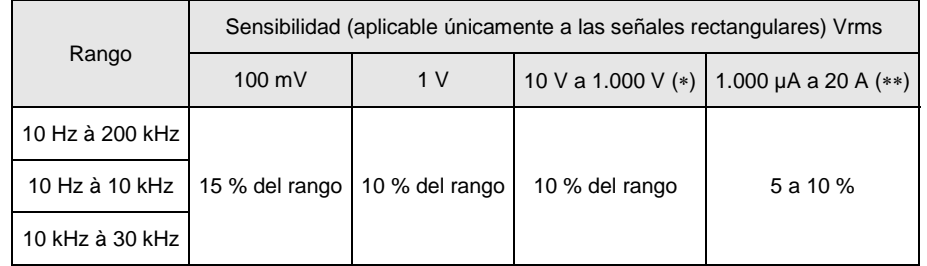

() Frec limitada a [kHz]: 15.000/U entrada [V]

U entrada [V] limitada a [V]: 15.000/Frec [kHz] () a 50 kHz para el rango "Amperio"

La medida se realizar mediante acoplamiento capacitivo.

Resistencia de entrada:  $\approx 10$  M $\Omega$  (F <100 Hz)

Protección mediante varistores en la entrada de tensión.

# <span id="page-44-0"></span>**8.6. Resistencia**

#### <span id="page-44-1"></span>**8.6.1. Óhmetro**

Con esta posición, usted puede medir el valor de una resistencia.

Condiciones de referencia particulares:

La entrada (+, COM) no debe estar sobrecargada debido a la aplicación accidental de una tensión en los bornes de entrada, mientras que el conmutador está en posición Ω o T°.

Si fuera el caso, la vuelta a la normalidad podría tardar unos diez minutos. Protección: 1.414 Vpk

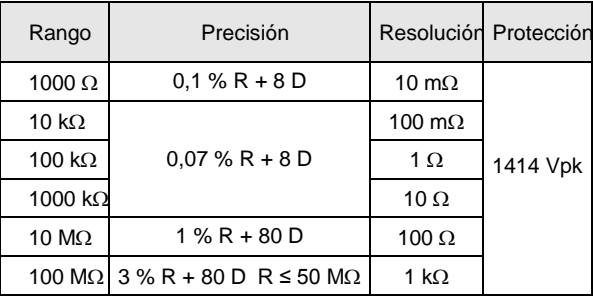

Selección de rango automática o manual

Protección "activa" mediante termistor PTC

Tensión de medida: 1,2 V aproximadamente

Tensión máxima suministrada en circuito abierto: 3,5 V típ.

En el rango 100 M $\Omega$ , para evitar la influencia de la red y garantizar las especificaciones indicadas, se recomienda desconectar el multímetro del Wall Plug.

### <span id="page-44-2"></span>**8.6.2. Medida 100Ω**

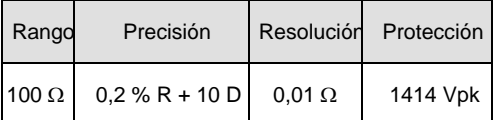

# <span id="page-44-3"></span>**8.7. Capacidad**

### <span id="page-44-4"></span>**8.7.1. Capacímetro**

Con esta posición, el usuario puede medir la capacidad de un condensador.

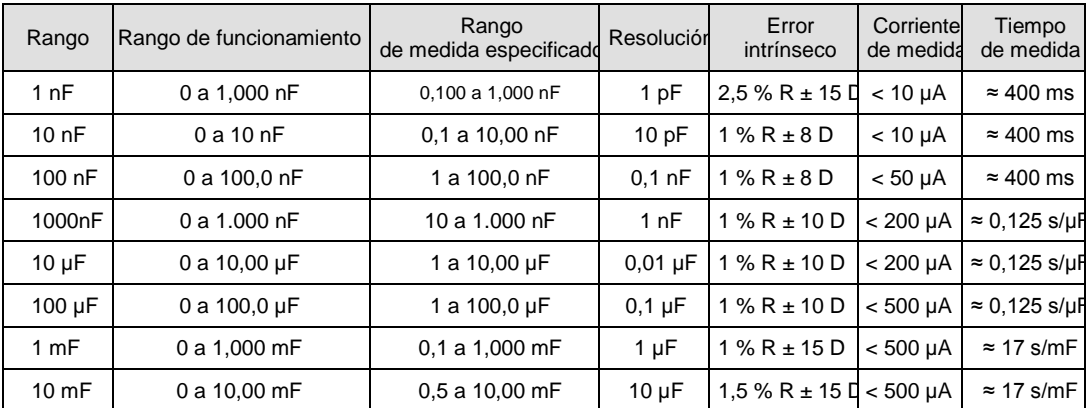

() Utilice la función REL para los valores <10% del rango para restablecer el cero residual (compensación de la capacidad de los cables)

Resolución de 1.000 puntos

Selección de rango automática o manual

Protección "activa" mediante termistor PTC

Tensión máxima suministrada en circuito abierto: 1 V típ./4 V máx.

Para las medidas < 10 nF, se recomienda un cable apantallado.

Para una conexión a 2 hilos, utilice hilos muy cortos (< 25 cm) y tuércelos.

# <span id="page-45-0"></span>**8.8. Prueba de diodos**

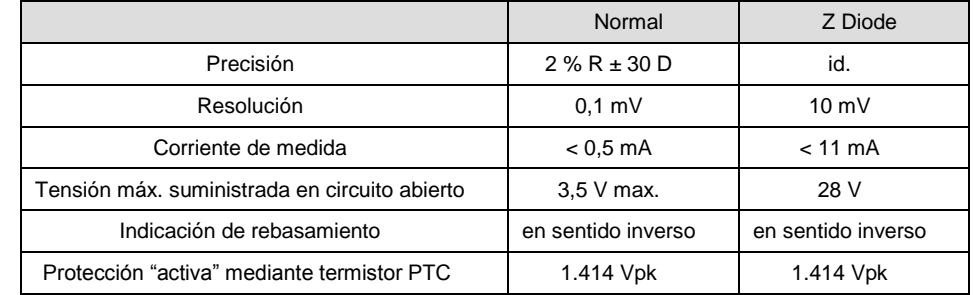

Indicación de la tensión de unión en el sentido de conducción de 0 a 2,1 V en un solo rango (rango 10 V)

# <span id="page-45-1"></span>**8.9. Continuidad acústica**

En esta posición, usted mide el valor de una resistencia de hasta 1.000 $\Omega$ , con indicación acústica continua a 4 kHz.

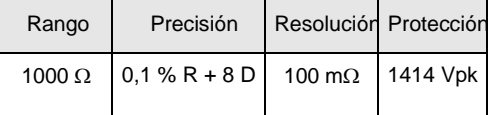

Umbral de detección en modo continuidad  $\approx 20\Omega$  (tiempo de respuesta <10 ms) Protección "activa" mediante termistor PTC

Tensión máxima en circuito abierto: 3,5 V máx., 2 V típ.

## <span id="page-45-2"></span>**8.10. temperatura**

#### <span id="page-45-3"></span>**8.10.1. Pt100/Pt1000**

El usuario puede medir la temperatura mediante un sensor Pt100/Pt1000.

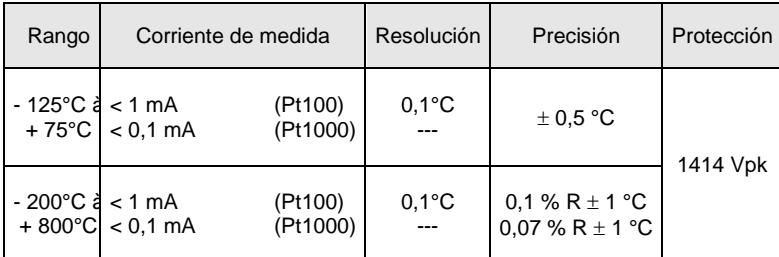

Protección "activa" mediante termistor PTC Visualización en °C/°F posible

## <span id="page-45-4"></span>**8.10.2. Termopar J y K**

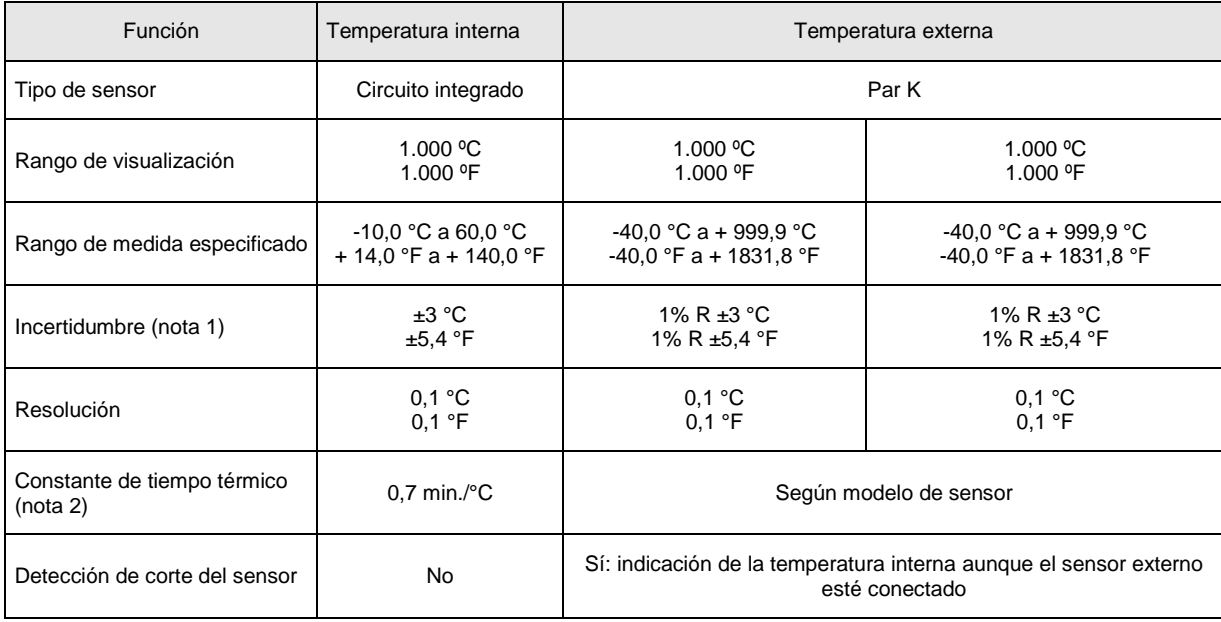

Nota 1: La precisión anunciada en medida de temperatura externa no toma en cuenta la precisión del par K.

Nota 2: Procesamiento de la constante de tiempo térmico (0,7 min/°C):

Si hay una variación brutal de la temperatura del multímetro de 10 °C por ejemplo, el multímetro se encontrará al<br>99% de la temperatura final al cabo de 5 constantes de tiempo, es decir 0,7 min/°C x 10 °C x 5 cts = 35 min 5 constantes de tiempo, es decir 0,7 min/°C x 10 °C x 5 cts = 35 min (a los que se debe añadir la constante del sensor externo) Protección: 1.414 Vpk

# <span id="page-46-0"></span>**8.11. Peak rápido**

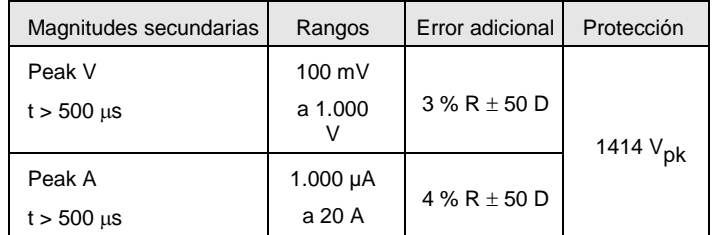

Especificaciones válidas a partir del 20% del rango en A, del 10% del rango en V El valor del factor de pico se obtiene calculando:  $CF = (Pk + -Pk -)/2xV$ rms Error adicional para 250 µs <t <500 µs: 3%

# <span id="page-46-1"></span>**8.12. SURV (Min, Max, Avg)**

Observación: medidas con fecha y hora.

Precisión y frecuencia: id. especificaciones medidas Voltio y Amperio

# <span id="page-46-2"></span>**8.13. Modo dBm**

Visualización de la medida en dBm con respecto a una referencia de resistencia elegida por el usuario comprendida entre  $1\Omega$  y 10 k $\Omega$ , (valor por defecto 600 $\Omega$ ).

Resolución 0,01dBm<br>Error absoluto en dBm 0,09 x err. relativo VAC expresado en % Error adicional de cálculo 0,01 dBm Rango de medida 10 mV a 1.000 V Protección 1.414 Vpk

# <span id="page-46-3"></span>**8.14. Modo dB**

Visualización de la medida en dB con el valor medido (V ref.) a la activación del modo como referencia de tensión. Resolución 0,01 dB Error absoluto en dB 0,09 x err. relativo VAC expresado en % Error adicional de cálculo 0,01 dB Rango de medida 10 mV a 1.000 V Protección 1.414 Vpk

# <span id="page-46-4"></span>**8.15. Potencia resistiva W ref**

Visualización de la medida en potencia relativa con respecto a una referencia de resistencia elegida por el usuario comprendida entre 1 $\Omega$  y 10 k $\Omega$ , (valor por defecto 50 $\Omega$ ).

La función realizada es: (tensión medida) $^2$ /W Ref (unidad W) (corriente medida) $2 * W$  Ref (unidad W) Rango DC, AC y AC+DC Resolución 100 µW Precisión 2 x precisión en VDC/VAC expresada en % Tensión máx. de medida: 1.000 VAC + DC Protección 1.414 Vpk Unidad de visualización W

# <span id="page-46-5"></span>**8.16. Potencia VxA**

En medida de tensión AC y AC+DC: este cálculo está limitado a 400 Hz. La medida de intensidad siempre se realiza en AC+DC. Precisión (típica)/Precisión medida V + Precisión medida Peak A

 La conexión a la entrada COM debe ser corta y de gran diámetro, para limitar la caída de tensión que influye sobre la medida de Voltio.

Protección: 1.414 Vpk

# <span id="page-47-0"></span>**8.17. Ciclo de trabajo**

Visualización de la medida en % de una señal lógica (TTL, CMOS…) Ciclo de trabajo DC+  $= \theta$  $\theta$ Ciclo de trabajo DC- =  $T - \theta$ <br>Resolución 0.01 % ח ר T Resolución Duración mínima para  $\theta$  10 µs Duración máxima para T 0,8 s Duración mínima para T 200 µs (5 kHz) Rango nominal 5 a 90% típico Sensibilidad (rango 10 V) >10% del rango F <1 kHz >20% del rango F >1 kHz Error absoluto en el ciclo<br>de trabajo, expresado en % absoluto  $0,05\% + 0,0001/T$  [t en s] F <1 kHz 0,1% + 0,0005/T [t en s] F >1 kHz Error absoluto adicional 0,1xC/P (pendiente en el paso a cero)  $C = \text{range en } V \text{ o en } A$ (para el rango 1.000 V, C = 5.000)  $\ddot{P}$  = pendiente en V/s A/s

## <span id="page-47-1"></span>Protección 1.414 Vpk

## **8.18. Cómputo de evento CNT**

Según condiciones de activación del frecuencímetro. Duración mínima del impulso 5 µs Cómputo hasta 99.999 Umbral de activación 10% del rango salvo rango 1.000 VAC Este umbral es: positivo en  $\mathbb I$ , negativo en  $\mathbb U$ Para los eventos negativos, cruce los cables.<br>Protección 1.414 Vpk Protección

## <span id="page-47-2"></span>**8.19. Anchura de impulsos PW**

Según condiciones de activación del frecuencímetro. Resolución 10 µs Anchura mínima del impulso 100 µs Precisión  $0.1\%$  L  $\pm$  10 µs Duración máxima de un período 1,25 s (0,8 Hz)<br>Umbral de activación 20% del rango salvo rar 20% del rango salvo rango 1.000 VAC

Este umbral es: positivo en  $\Lambda$ , negativo en  $\mathbb U$ .

Error adicional en la medida debido a la pendiente al pasar del cero: véase §. Ciclo de trabajo, más arriba. Para los eventos negativos, cruce los cables.<br>Protección 1.414 Vok Protección 1.414 Vpk

## <span id="page-47-3"></span>**8.20. Cronómetro con fecha y hora**

Precisión aprox. 30 s/mes (desviación reloj tiempo real) Resolución 1 s<br>Visualización hor hora/minuto/segundo día/mes/año

# <span id="page-48-0"></span>**8.21. Variación en el rango nominal de uso**

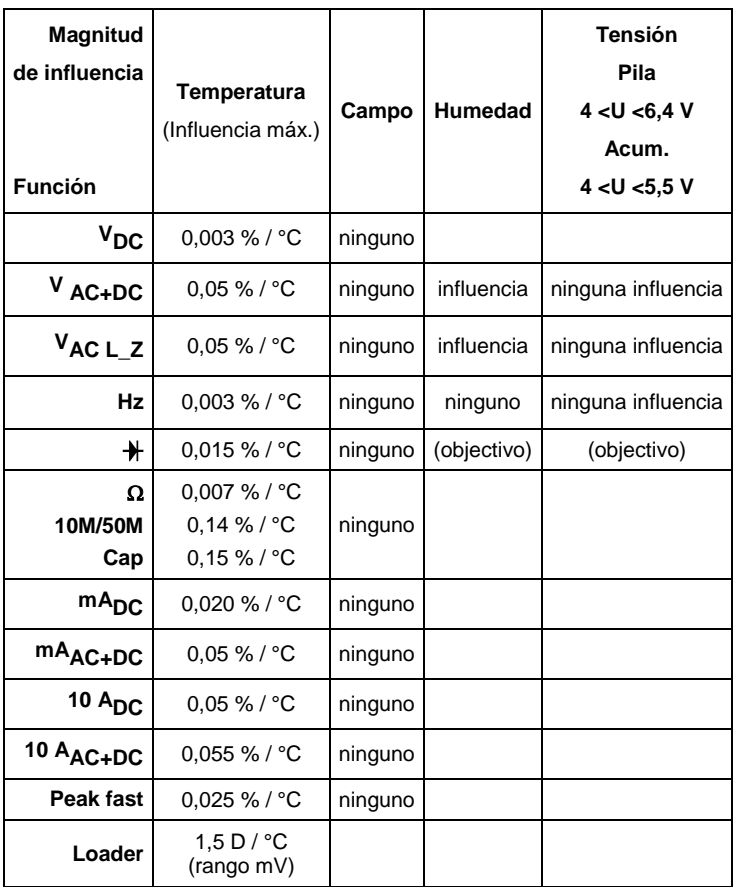

# <span id="page-48-1"></span>**8.22. Respuesta del filtro**

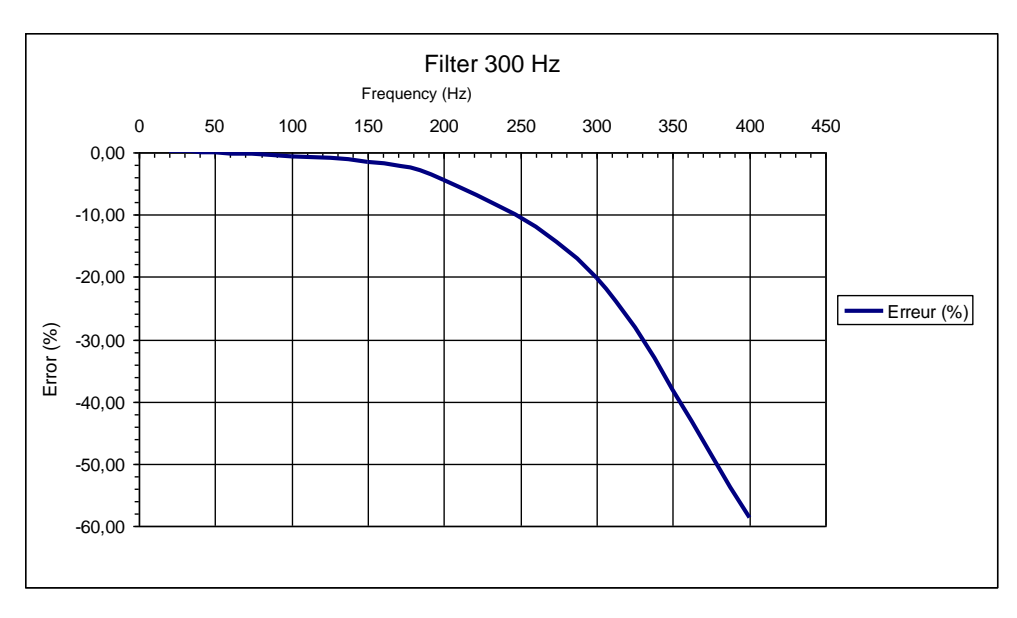

# <span id="page-49-1"></span><span id="page-49-0"></span>**9.1. Condiciones ambientales**

Altitud < 2000 m Rango de referencia 23°C ± 5°C Rango de uso especificado  $0^{\circ}$ C a 40 $^{\circ}$ C Influencia de la temperatura véase § Variación<br>Humedad relativa 0% a 80% de 0 °C

0% a 80% de 0 °C a 35 °C 0% a 70% de 35 °C a 40 °C limitada a 70% para los rangos 5 y 50 MΩ

<span id="page-49-2"></span>Temp. de almacenamiento -20 a 70 °C

## **9.2. Alimentación**

- Alimentación eléctrica con un cargador de tipo USB 100-240 VAC/50-60 Hz/0,5 A
- Pilas: 4 x 1,5 V nominal LR 6 Alcalinas (o más si es posible)
- Autonomía: ≈100 h en VDC (ultra power)
- Acumuladores: 4 x 1,2 V acumulador A-A recargable Ni-MH LSD 2.500 Autonomía: ≈80 h (2.500 mAh). Para optimizar la vida de los acumuladores, la carga del multímetro con cargador es operativa hasta <35 °C.
- Duración promedia de la carga: 6 h. Se pueden realizar medidas mientras el multímetro se está cargando.

# <span id="page-49-3"></span>**9.3. Visualización**

- 1 display LCD gráfico 320 x 240 pts a color que permite mostrar una magnitud principal y 3 magnitudes secundarias, o pantalla gráfica
- Dimensiones de la visualización: 70 x 52 mm útil La frecuencia de actualización del display es de 200 ms.

# <span id="page-49-4"></span>**9.4. Conformidad**

## <span id="page-49-5"></span>**9.4.1. Seguridad**

Según NF-EN61010-1:

- Aislamiento **clase 2**
- Grado de contaminación en el proporciones de 2
- 
- Altitud <2.000 m
- Categoría de medida de las entradas "medidas" CAT-III, 1.000 V con respecto a la tierra
- Categoría de medida de las entradas "medidas" CAT-IV, 600 V con respecto a la tierra

### <span id="page-49-6"></span>**9.4.2. CEM**

Este instrumento ha sido diseñado de conformidad con las normas CEM vigentes y su compatibilidad ha sido testada de acuerdo con las siguientes normas: Emisión (cl. A) e Inmunidad

# **9.4.3. Directiva RED (equipos radioeléctricos) – para los multímetros versión BT**

Este instrumento ha sido diseñado de conformidad con la directiva 2014/53/UE y ha sido probado y cumple las normas: ETSI EN 301 489-1 ETSI EN 301 489-17 ETSI EN 300 328 EN 62311

# **10. CARACTERÌSTICAS MECÀNICAS**

# <span id="page-49-8"></span><span id="page-49-7"></span>**10.1. Carcasa**

- 
- 
- 
- Dimensiones 196 x 90 x 47,1 mm
- Peso 570 g
	- Materiales ABS V0
- Estanqueidad **IP67**, según NF-EN60529 (Fuera de servicio, en caso de inmersión, es necesario secar el dispositivo y, en particular, la regleta de bornes antes de volver a ponerlo en marcha).

Utilización en interiores

# **11. MANTENIMIENTO**

<span id="page-50-0"></span>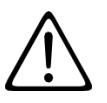

Salvo el fusible y las baterías (Salvo la pila), el instrumento no contiene ninguna pieza que pueda ser sustituida por un personal no formado y no autorizado. Cualquier intervención no autorizada o cualquier pieza sustituida por piezas similares pueden poner en peligro seriamente la seguridad.

## <span id="page-50-1"></span>**11.1. Limpieza**

Desconecte todas las conexiones del instrumento y apáguelo.

Utilice un paño suave ligeramente empapado con agua y jabón. Aclare con un paño húmedo y seque rápidamente con un paño seco o aire inyectado. No se debe utilizar alcohol, solvente o hidrocarburo.

Para evitar que se oxiden los entrehierros, pasar periódicamente un paño ligeramente aceitado.

<span id="page-50-2"></span>Procure que ningún cuerpo extraño obstaculice el funcionamiento del dispositivo de bloqueo del sensor.

## **11.2. Cambio del fusible**

Para asegurar la continuidad de la seguridad, cambie el fusible defectuoso por uno de idénticas características: 11A: 10x38 -1,000V -F

# <span id="page-50-3"></span>**11.3. Actualización del firmware**

A fin de proporcionarle el mejor servicio posible en términos de prestaciones y evoluciones técnicas, Chauvin Arnoux le ofrece la posibilidad de actualizar el firmware de este instrumento descargando gratuitamente la nueva versión disponible en nuestro sitio web.

Visite nuestro sitio web:

http://www.chauvin-arnoux.com/ Firmware

En la sección **Soporte,** haga clic en **Firmware ASYC IV/Loader Asyc IV v.xx.exe**

4 combinaciones de dos idiomas disponibles: Inglés/Francés, Inglés/Español, Inglés/Alemán e Inglés/Italiano.

Conecte el instrumento a su PC con el cable USB suministrado.

La actualización del firmware está condicionada por su compatibilidad a la versión hardware del instrumento. Esta versión se da en el SET-UP.

<span id="page-50-4"></span>Atención: la actualización del firmware conlleva un reset de la configuración y la pérdida de los datos guardados. Como medida de precaución, haga una copia de seguridad de los datos de la memoria en un PC antes de actualizar el firmware.

# **12. GARANTÌA**

Nuestra garantía tiene validez, salvo estipulación expresa, durante **36 meses** a partir de la fecha de entrega del material. El extracto de nuestras Condiciones Generales de Venta, se comunica a quien lo solicite.

La garantía no se aplicará en los siguientes casos:

- **-** Utilización inapropiada del instrumento o su utilización con un material incompatible;
- **-** Modificaciones realizadas en el instrumento sin la expresa autorización del servicio técnico del fabricante;
- **-** Una persona no autorizada por el fabricante ha realizado operaciones sobre el instrumento;
- **-** Adaptación a una aplicación particular, no prevista en la definición del equipo y no indicada en el manual de instrucciones;
- **-** Daños debidos a golpes, caídas o inundaciones.

# <span id="page-51-0"></span>**13.1. Configuration par défaut**

En modo **Usuario**, el instrumento se enciende con la configuración personal del usuario (menús General y Medida) y la función seleccionada en el momento de su apagado; pero el acoplamiento se queda en función Voltio (AC+DC). En modo **Básico** por defecto**,** el multímetro se enciende con su configuración elemental (valor por defecto) y con la función Voltio (AC+DC).

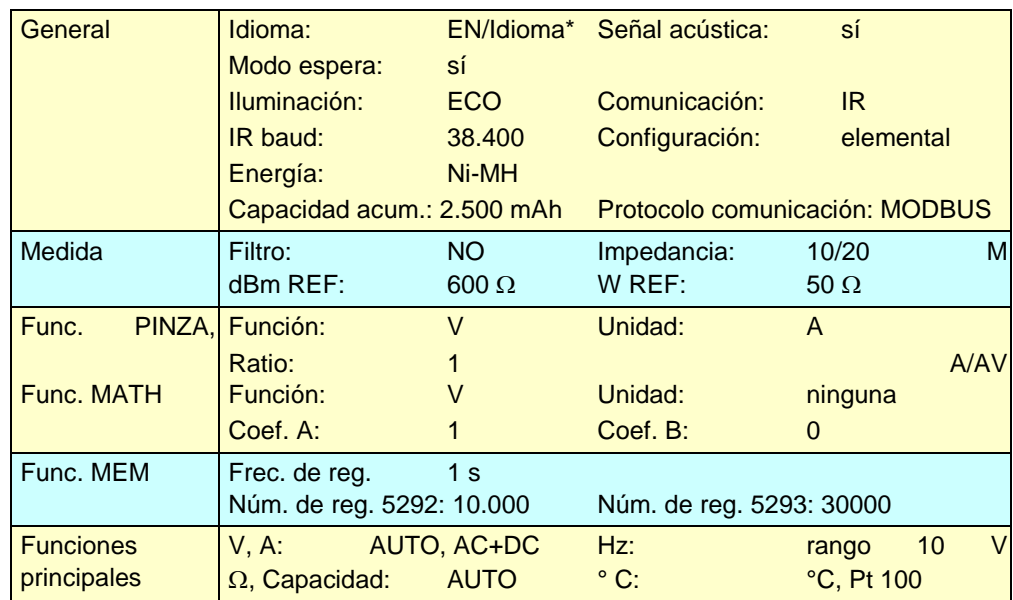

\* FR, DE, IT, ES según el firmware cargado y la selección del usuario.

Configuración al inicio sin ningún cable conectado. Si están conectados, se tomarán en cuenta para la selección de la función.

# **13.2. Recomendaciones antes de la carga de los acumuladores**

Antes de proceder a una carga, compruebe que el instrumento está dotado de 4 acumuladores. No es necesario sacarlos para cargarlos. Si "Ni-MH" está seleccionado en el menú Tipo de energía (véase párrafo), entonces está autorizada la carga.

Un intento de carga con pilas montadas podría ocasionar un deterioro del instrumento. Por razones de seguridad, la carga de acumuladores sólo está autorizada entre: 0  $^{\circ}$ C y 35  $^{\circ}$ C.

Atención: una subida de temperatura interna ligada a una medida de corriente puede activar la seguridad térmica.

Para conservar los acumuladores en buen estado, utilice el multímetro hasta el nivel mínimo antes de proceder a una nueva carga.

Conecte luego el adaptador de corriente (USB) al conector de toma específica.

Conecte el adaptador de corriente (USB) a la red eléctrica.

El símbolo contiguo en el display permite seguir la evolución de la carga con un % de carga:

- 
- batería cargada  $\rightarrow$  símbolo verde y 100%<br>– batería descargada → símbolo paranja indica  $\rightarrow$  símbolo naranja indicación de carga aconsejada
- $-$  batería nivel límite  $\rightarrow$  símbolo rojo y xx%

– batería nivel insuficiente  $\rightarrow$  símbolo rojo intermitente y % así como señal acústica

Los acumuladores están totalmente cargados cuando el símbolo está estabilizado con segmentos (cada escalón fijo está adquirido), es decir para aproximadamente 6 h.

Los multímetros se entregan con acumuladores Ni-MH 2.500 mAh.

Estos acumuladores gastados se deben llevar a una empresa de reciclado o a una empresa de procesamiento de materias peligrosas.

No deseche, bajo ningún concepto, estos acumuladores al igual que otros residuos sólidos.

Para más información, contacte su agencia Manumesure.

Una vez los acumuladores totalmente cargados, el instrumento se detiene automáticamente.

A la entrega del multímetro, puede que los acumuladores estén descargados y requieren una recarga completa.

## **13.3. Tabla de las medidas secundarias**

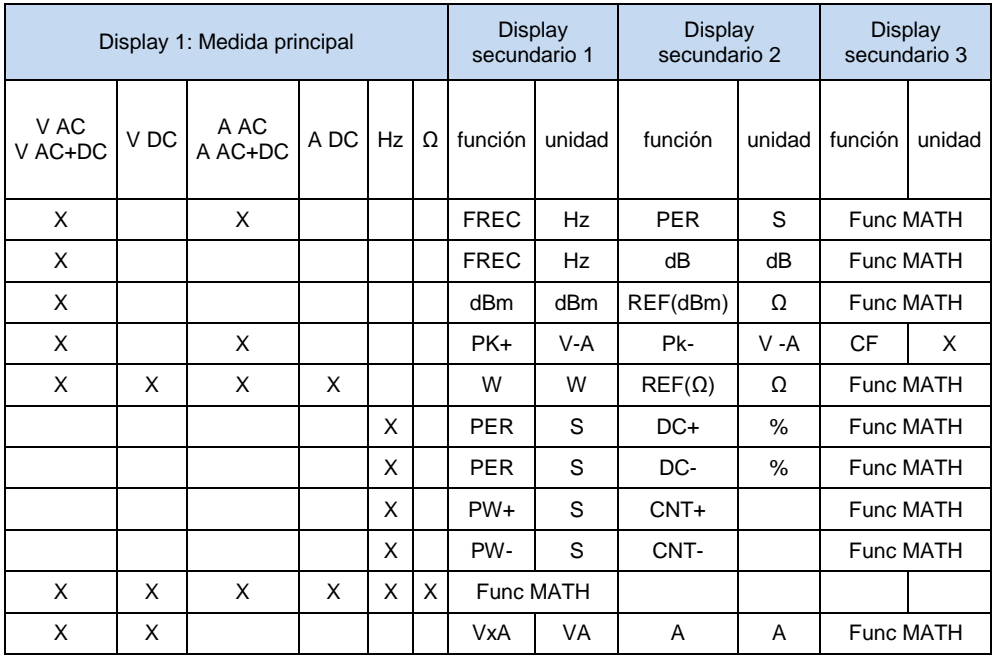

 $MATH = y = Ax + B$ 

 $FREC$  = medida de la frecuencia<br> $PER$  = medida del período

PER = medida del período<br>dB = medida de decibelio

 $dB$  = medida de decibelio de tensión en dB<br>dBm = medida de decibelio de potencia en dE

 $=$  medida de decibelio de potencia en dBm con REF  $=$  dBm REF

 $PK+$  = medida de picos positivos<br> $PK+$  = medida de picos negativos

 $PK+$  = medida de picos negativos<br> $CF$  = medida del factor de pico

= medida del factor de pico

- w = cálculo de la potencia resistiva con REF = W REF<br>VxA = cálculo de la potencia limitada a 400 Hz
- VxA = cálculo de la potencia limitada a 400 Hz<br>DCY+ = medida de ciclo de trabajo positivo

 $DCY+$  = medida de ciclo de trabajo positivo<br> $DCY-$  = medida de ciclo de trabajo negativo ⊥∟  $\exists$ 

= medida de ciclo de trabajo negativo

 $W_+$  = medidas de anchura de impulsos o de duraciones positivas<br>PW- = medidas de anchura de impulsos o de duraciones negativas

 $=$  medidas de anchura de impulsos o de duraciones negativas ┚┖

CNT+ = cómputo de impulsos positivos CNT- = cómputo de impulsos negativos

 $\neg$   $\Gamma$ 

# **FRANCE**

**Chauvin Arnoux Group** 190, rue Championnet 75876 PARIS Cedex 18 Tél: +33 1 44 85 44 85 Fax: +33 1 46 27 73 89 info@chauvin-arnoux.com www.chauvin-arnoux.com

**INTERNATIONAL Chauvin Arnoux Group** Tél: +33 1 44 85 44 38 Fax: +33 1 46 27 95 69

Our international contacts

www.chauvin-arnoux.com/contacts

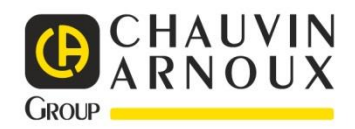

 $\overline{a}$ 

<u> 1974 - President American Political Political Political Political Political Political Political Political Poli<br>Political Political Political Political Political Political Political Political Political Political Political</u>